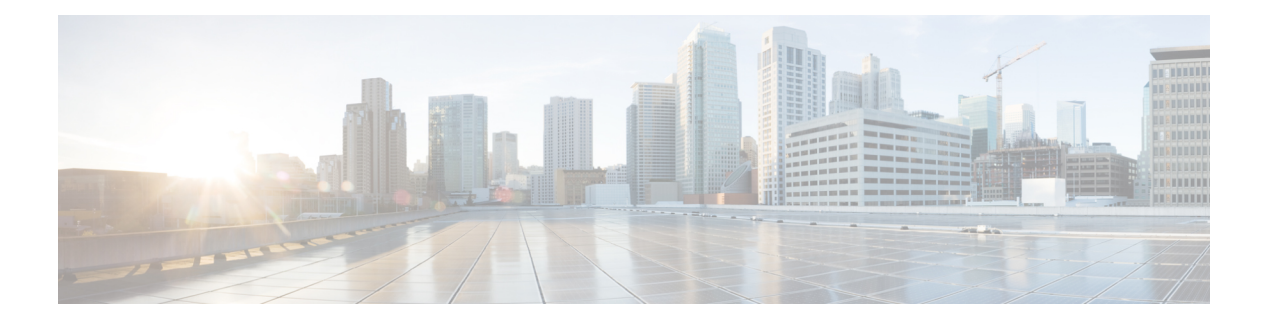

## **LPTS Commands**

This chapter describes the Cisco IOS XR software commands used to monitor Local Packet Transport Services (LPTS ).

For detailed information about LPTSconcepts, configuration tasks, and examples, refer to the *Cisco IOS XR IP Addresses and Services Configuration Guide for the Cisco XR 12000 Series Router*.

- clear lpts ifib [statistics,](#page-1-0) page 2
- clear lpts pifib [hardware](#page-2-0) statistics, page 3
- clear lpts pifib [statistics](#page-3-0), page 4
- flow [\(LPTS\),](#page-4-0) page 5
- lpts pifib [hardware](#page-9-0) police, page 10
- show lpts [bindings,](#page-10-0) page 11
- show lpts [clients,](#page-14-0) page 15
- show lpts [flows,](#page-16-0) page 17
- [show](#page-19-0) lpts if ib, page 20
- show lpts if ib [slices,](#page-23-0) page 24
- show lpts if ib [statistics,](#page-26-0) page 27
- show lpts if ib [times,](#page-28-0) page 29
- show lpts mpa [groups,](#page-29-0) page 30
- [show](#page-31-0) lpts pifib, page 32
- show lpts pifib [hardware](#page-36-0) context, page 37
- show lpts pifib [hardware](#page-38-0) entry, page 39
- show lpts pifib [hardware](#page-41-0) police, page 42
- show lpts pifib [hardware](#page-44-0) usage, page 45
- show lpts pifib [statistics,](#page-45-0) page 46
- show lpts [port-arbitrator](#page-46-0) statistics, page 47
- [show](#page-47-0) lpts vrf, page 48

# <span id="page-1-0"></span>**clear lpts ifib statistics**

To clear the InternalForwarding Information Base (IFIB) statistics, use the **clear lpts ifibstatistics** command in EXEC mode.

**clear lpts ifib statistics** [**location** *node-id*]

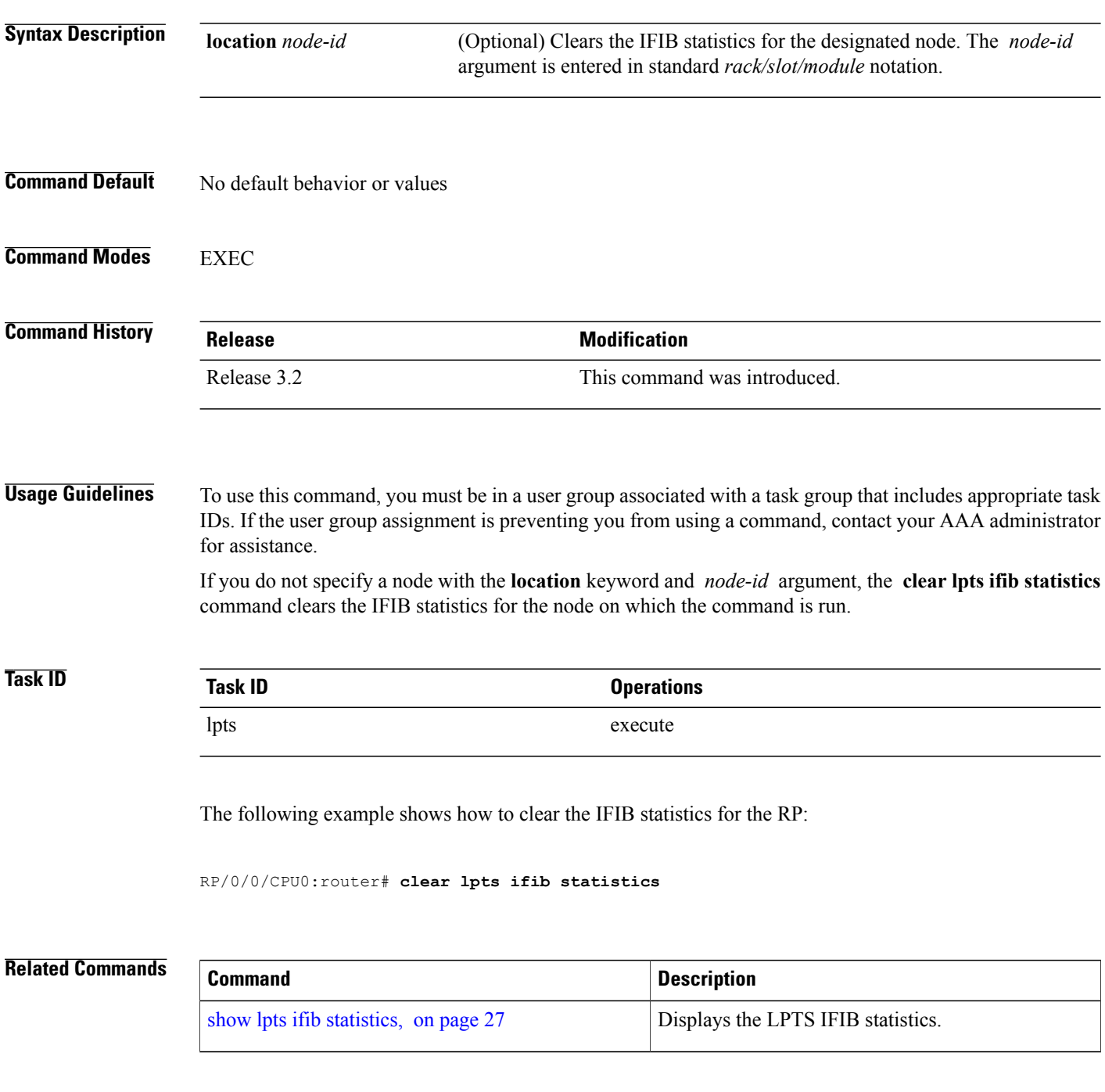

 **Cisco IOS XR IP Addresses and Services Command Reference for the Cisco XR 12000 Series Router, Release**

## <span id="page-2-0"></span>**clear lpts pifib hardware statistics**

To clear the Pre-Internal Forwarding Information Base (Pre-IFIB) hardware statistics, use the **clear lpts pifib hardware statistics** command in EXEC mode.

**clear lpts pifib hardware statistics location** *node-id*

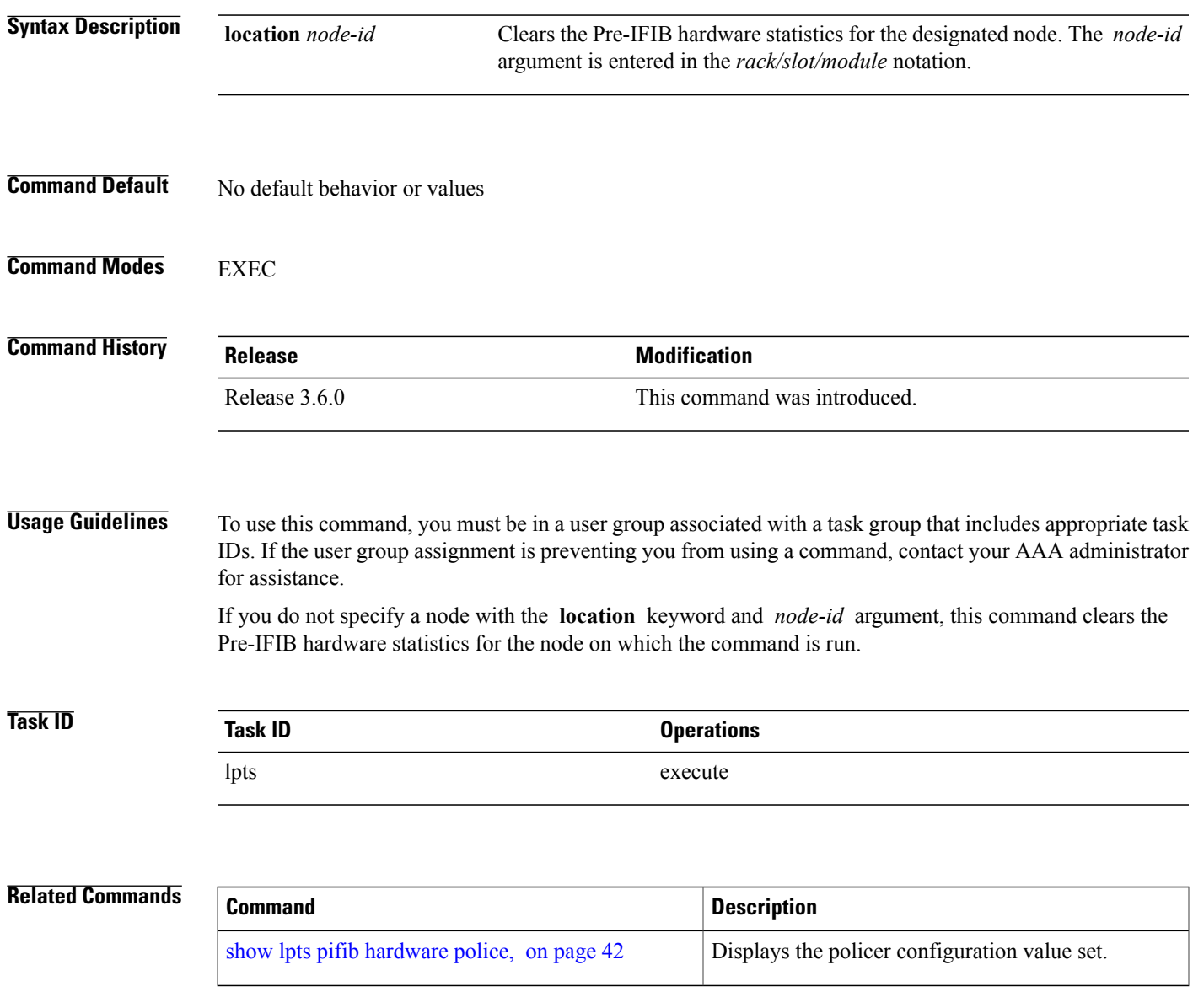

## <span id="page-3-0"></span>**clear lpts pifib statistics**

To clear the Pre-Internal Forwarding Information Base (Pre-IFIB) statistics, use the **clear lpts pifib statistics** command in EXEC mode.

**clear lpts pifib statistics** [**location** *node-id*]

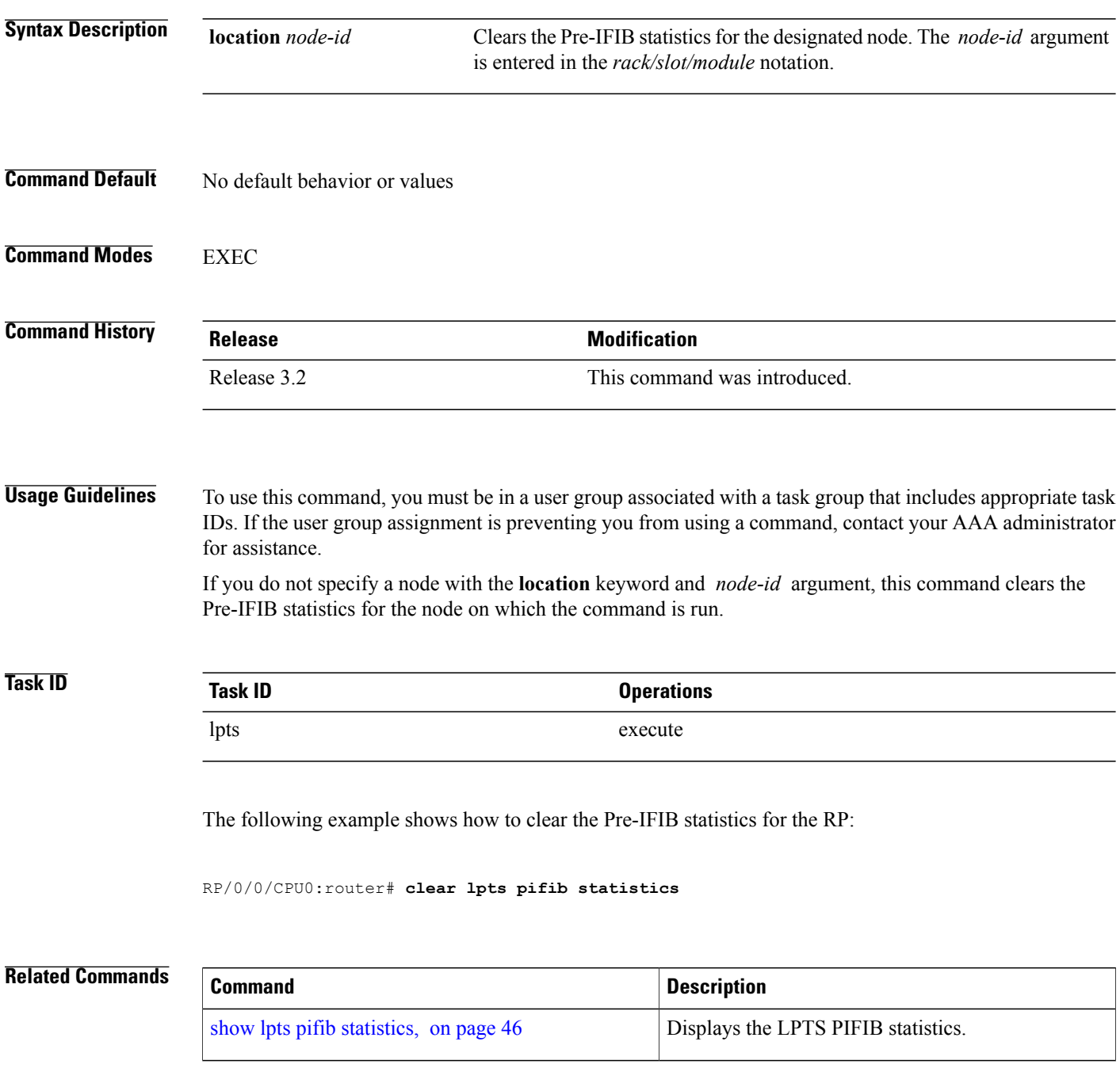

 **Cisco IOS XR IP Addresses and Services Command Reference for the Cisco XR 12000 Series Router, Release**

### <span id="page-4-0"></span>**flow (LPTS)**

To configure the policer for the Local Packet Transport Services (LPTS) flow type, use the **flow** command in pifib policer global configuration mode or pifib policer per-node configuration mode. To disable thisfeature, use the **no** form of this command.

**flow** *flow-type* **rate** *rate*

**no flow** *flow-type* **rate** *rate*

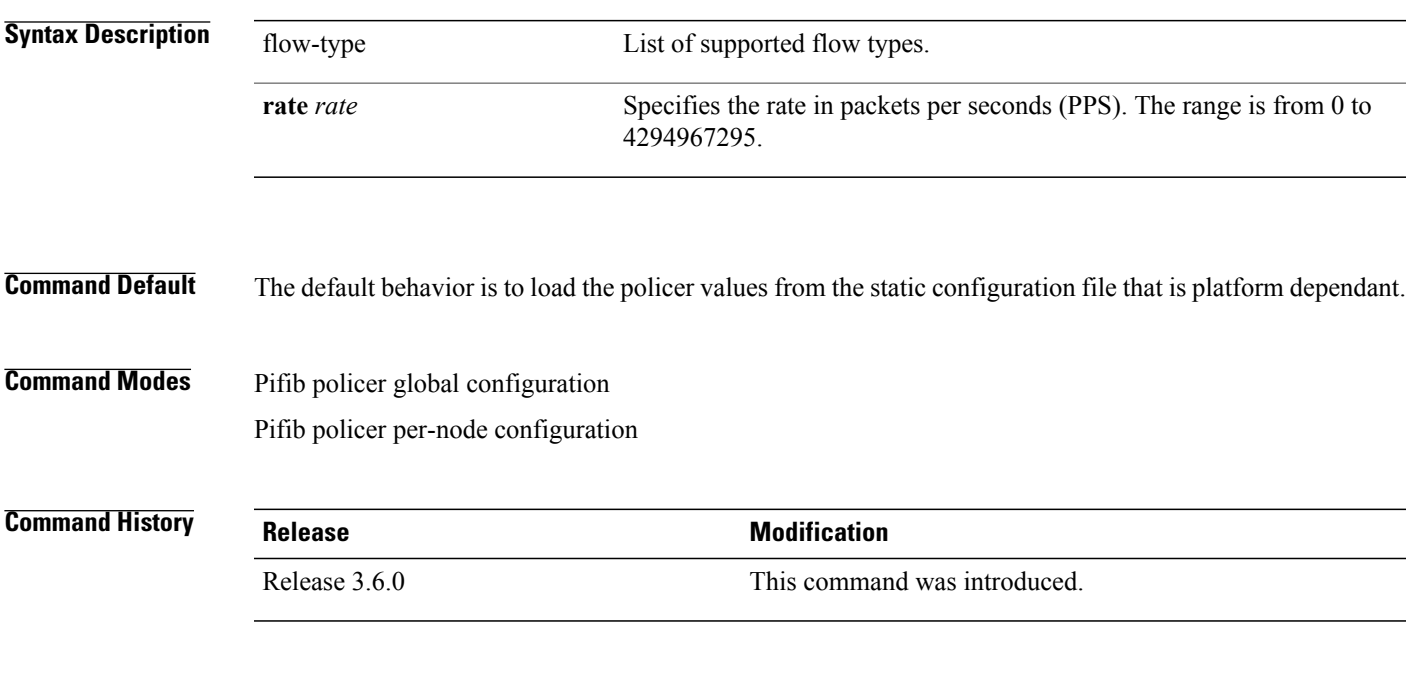

**Usage Guidelines** To use this command, you must be in a user group associated with a task group that includes appropriate task IDs. If the user group assignment is preventing you from using a command, contact your AAA administrator for assistance.

The table lists the supported flow types and the parameters that are used to define a policer.

#### **Table 1: List of Supported Flow Types**

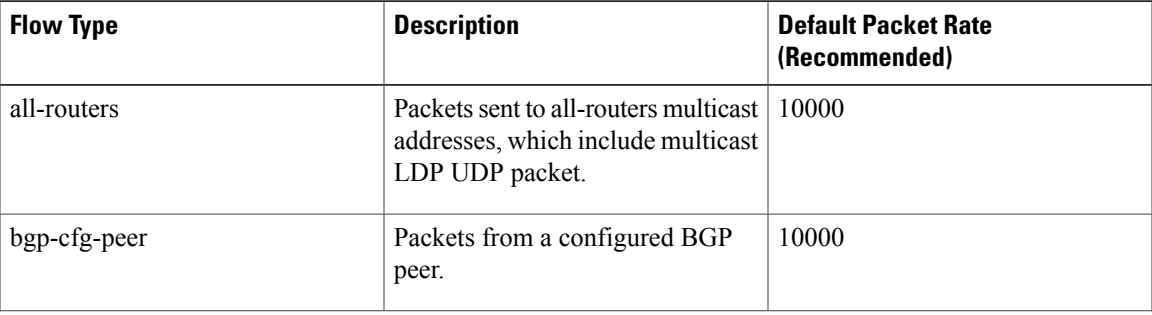

 $\mathbf l$ 

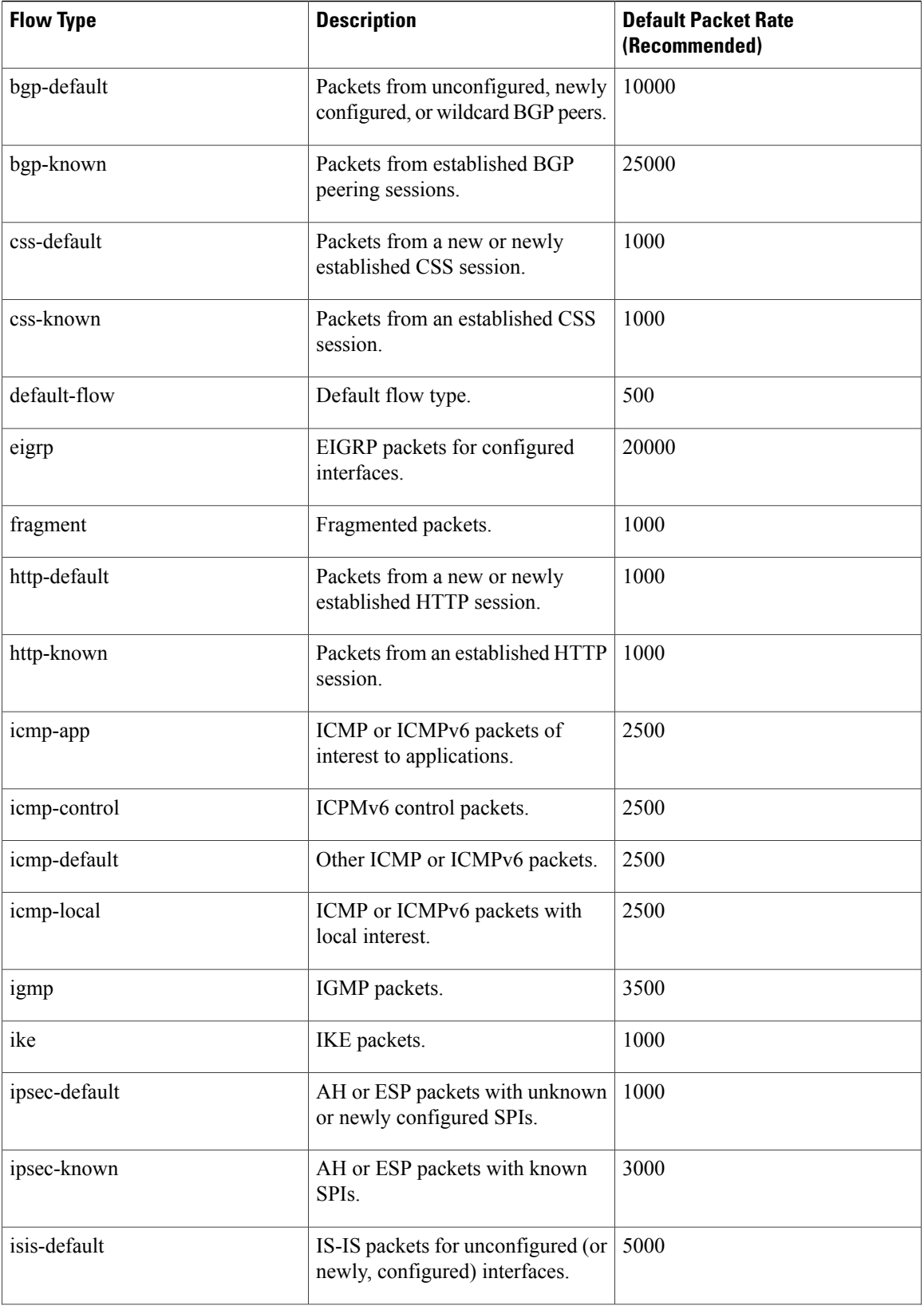

 **Cisco IOS XR IP Addresses and Services Command Reference for the Cisco XR 12000 Series Router, Release**

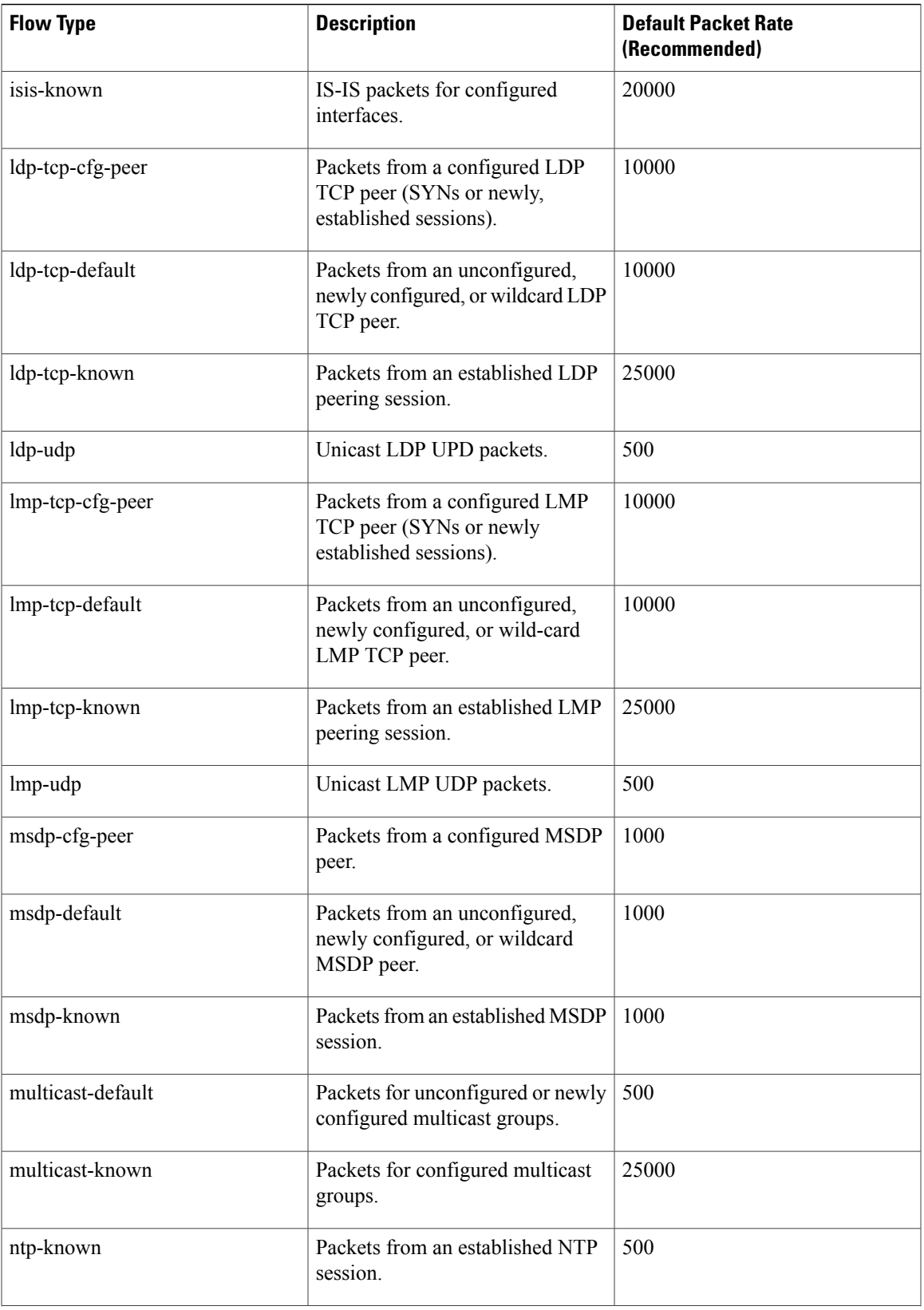

ī

 $\mathbf l$ 

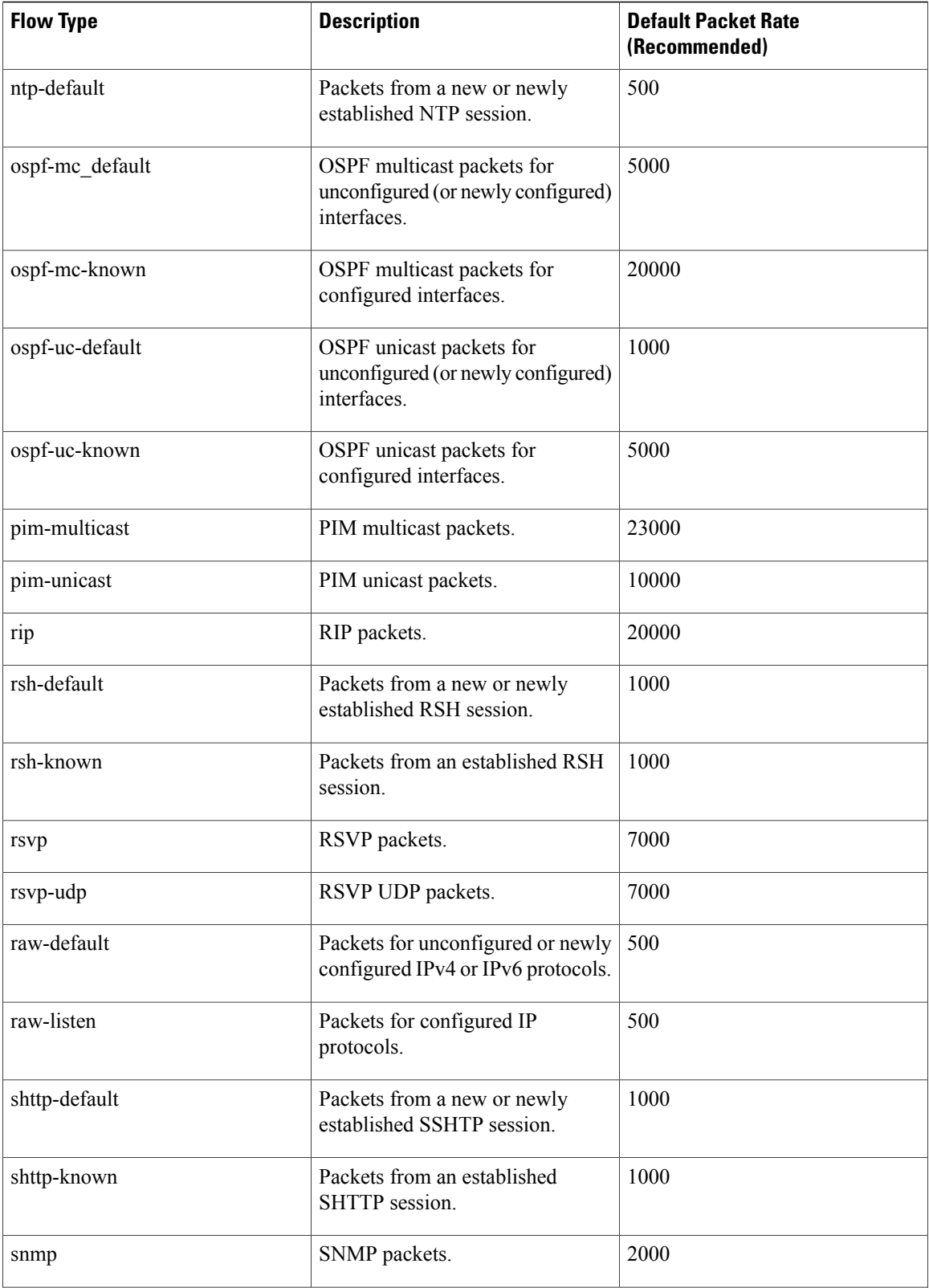

 **Cisco IOS XR IP Addresses and Services Command Reference for the Cisco XR 12000 Series Router, Release**

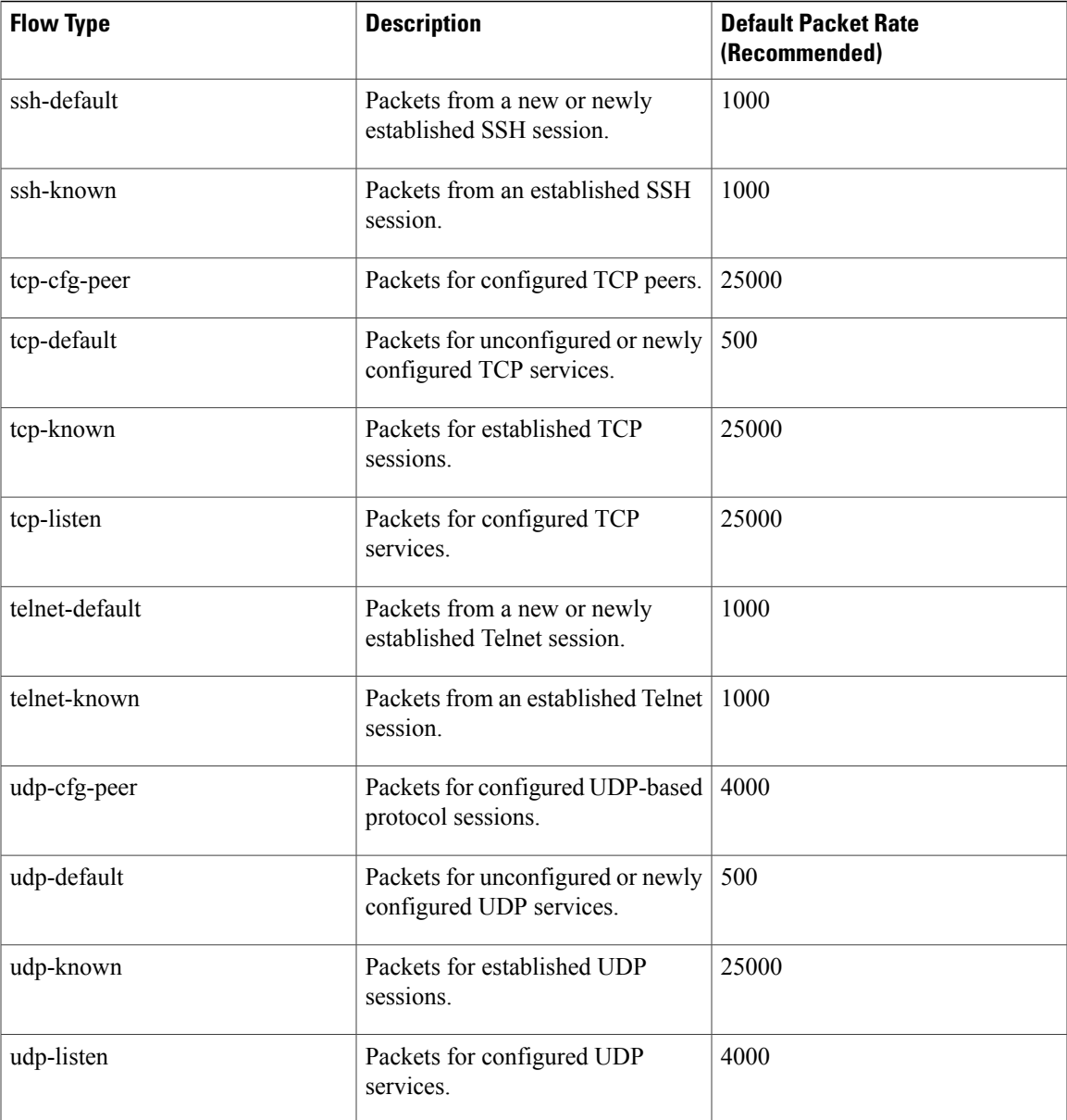

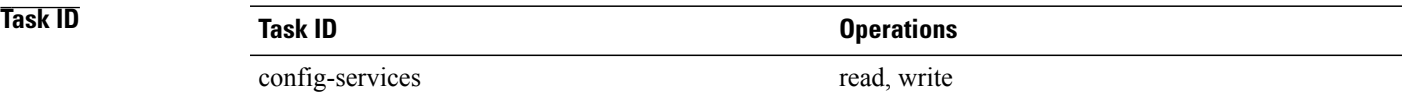

The following example shows how to configure the LPTS policer for the bgp-known flow type for all line cards:

```
RP/0/0/CPU0:router# configure
RP/0/0/CPU0:router(config)# lpts pifib hardware police
```
RP/0/0/CPU0:router(config-pifib-policer-global)# **flow bgp-known rate 20000**

The following example shows how to configure LPTS policer for the Intermediate System-to-Intermediate System (IS-IS)-known flow type for a specific line card:

```
RP/0/0/CPU0:router# configure
RP/0/0/CPU0:routerconfig)# lpts pifib hardware police location 0/2/CPU0
RP/0/0/CPU0:router(config-pifib-policer-per-node)# flow isis-known rate 22222
```
### <span id="page-9-0"></span>**lpts pifib hardware police**

To configure the ingress policers and to enter pifib policer global configuration mode or pifib policer per-node configuration mode, use the **lpts pifib hardware police** command in global configuration mode. To set the policer to the default value, use the **no** form of this command.

**lpts pifib hardware police**[ **location** *node-id*][**flow** *flow-type* **rate** *rate*]

**no lpts pifib hardware police** [**location** *node-id* ][**flow** *flow-type* **rate** *rate*]

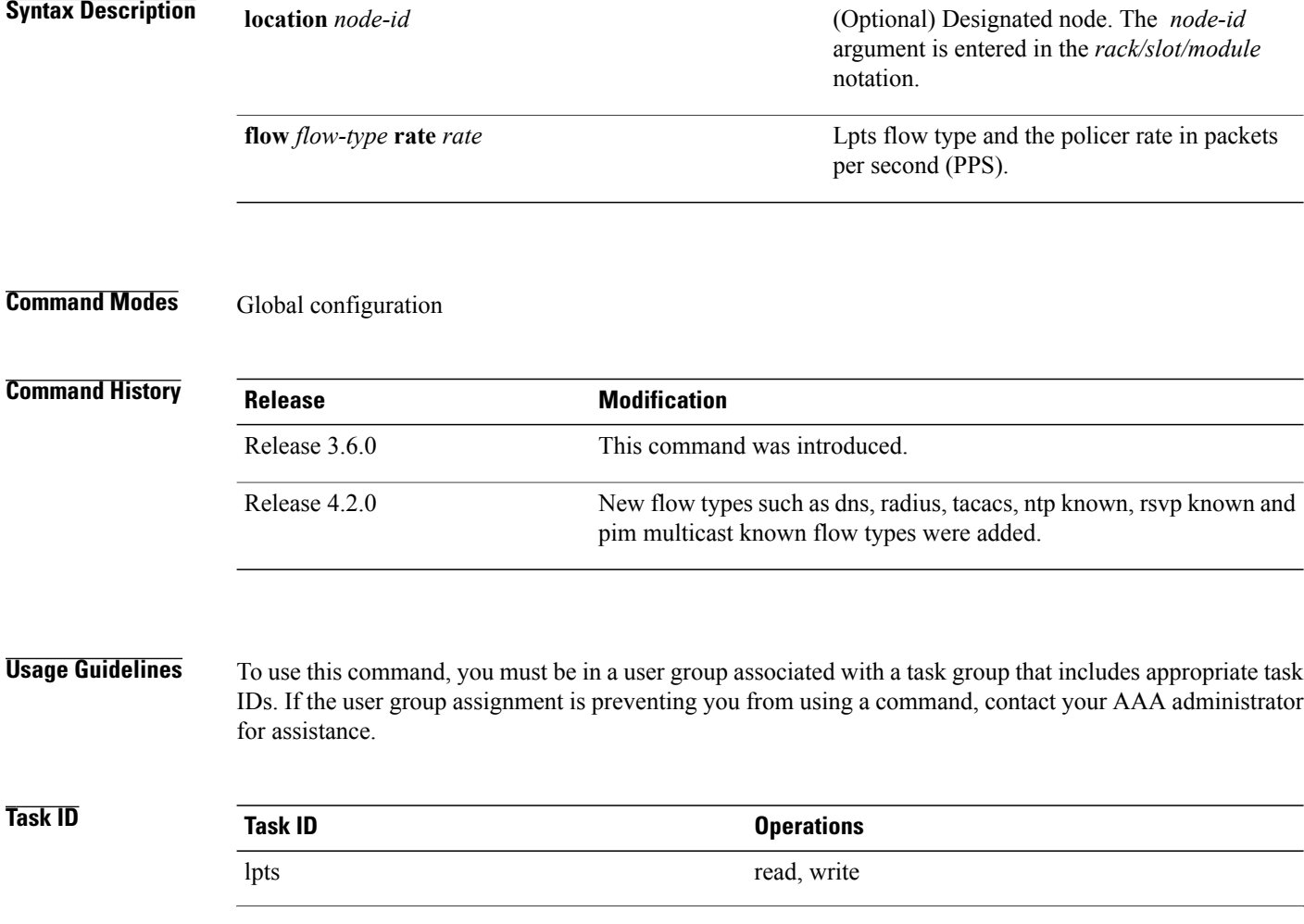

 **Cisco IOS XR IP Addresses and Services Command Reference for the Cisco XR 12000 Series Router, Release**

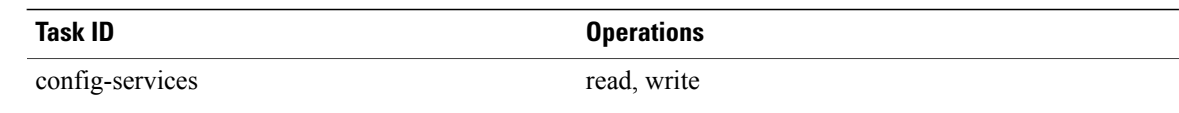

This example shows how to configure the **lpts pifib hardware police** command for all line cards:

RP/0/0/CPU0:router(config)# **lpts pifib hardware police** RP/0/0/CPU0:router(config-pifib-policer-global)#

This example shows how to configure the **lpts pifib hardware police** command for a specific line card:

```
RP/0/0/CPU0:router# configure
RP/0/0/CPU0:router(config)# lpts pifib hardware police location 0/2/CPU0 flow dns rate 10
```
#### **Related Commands**

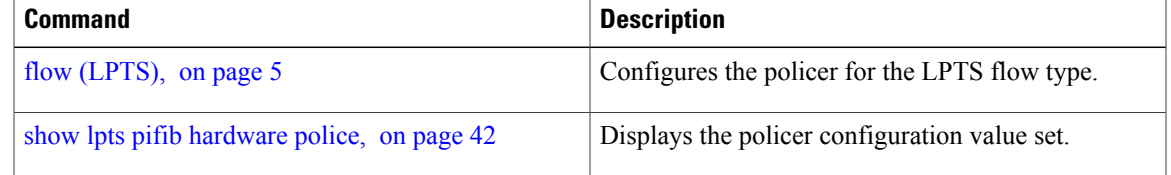

### <span id="page-10-0"></span>**show lpts bindings**

To display the binding information in the Port Arbitrator, use the **show lpts bindings** command in EXEC mode.

**show lpts bindings** [**location** *node-id*] [**client-id** {**clnl| ipsec| ipv4-io| ipv6-io| mpa| tcp| test| udp| raw**}] **[brief]** [**vrf** *vrf-name*]

**Syntax Description** location *node-id* (Optional) Displays information for the specified node. The *node-id* argument is entered in the *rack/slot/module* notation. **location** *node-id*

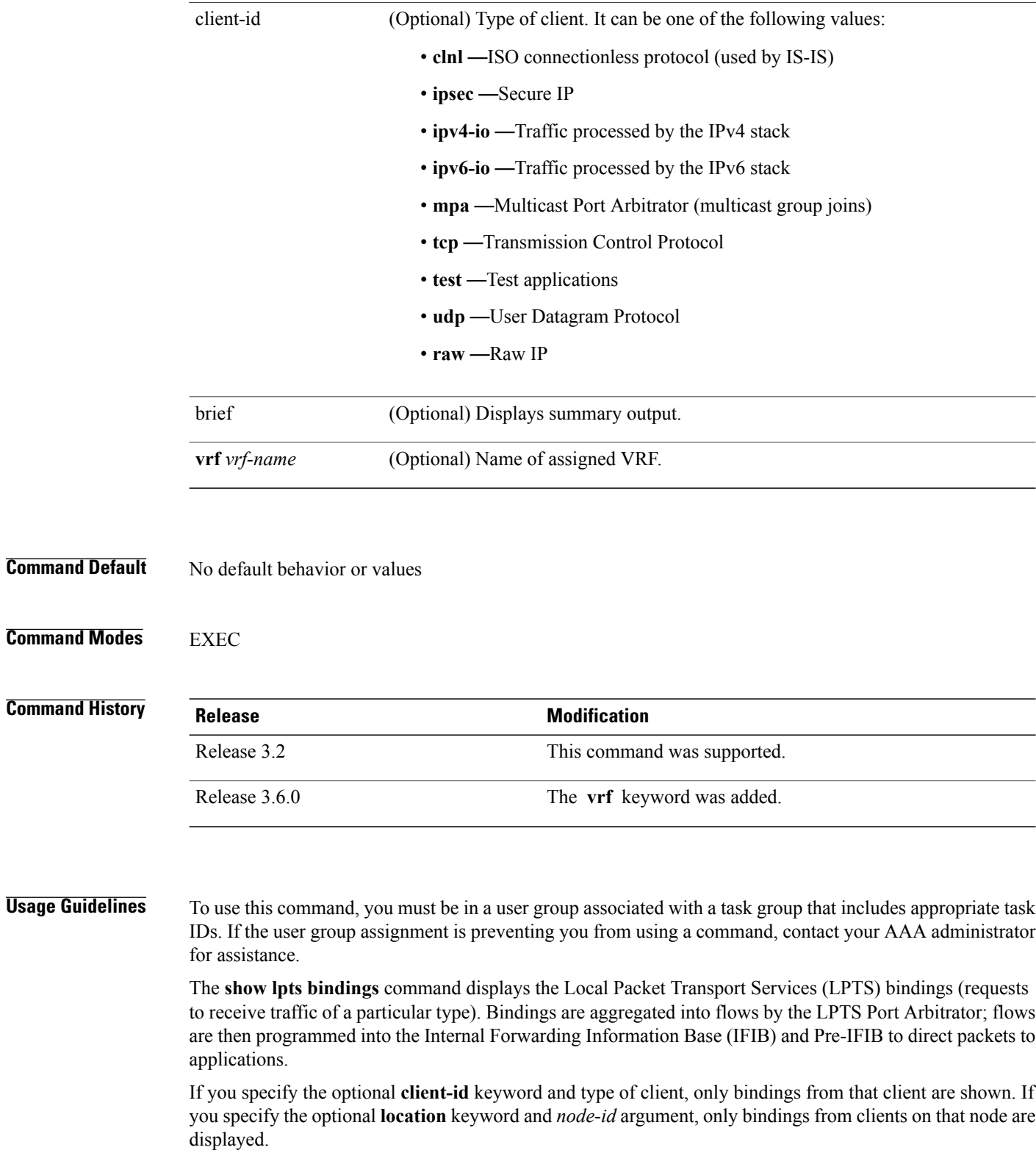

**Task ID Task ID Operations** lpts read

> The following sample output is from the **show lpts bindings** command, displaying bindings for all client ID types:

```
RP/0/0/CPU0:router# show lpts bindings
@ - Indirect binding; Sc - Scope
------------------------------------------
Location :0/1/CPU0
Client ID :IPV4_IO
Cookie :0x00000001
Clnt Flags :
Layer 3 :IPV4
Layer 4 :ICMP
Local Addr :any
Remote Addr:any
Local Port :any
Remote Port: any<br>Filters : Type
         :Type / Intf or Pkt Type / Source Addr / Location
 INCLUDE_TYPE / type 8
 INCLUDE_TYPE / type 13
INCLUDE_TYPE / type 17
                           ------------------------------------------
Location :0/2/CPU0
Client ID :IPV4_IO<br>Cookie :0x000000
            :0x00000001Clnt Flags :
Layer 3 :IPV4
Layer 4 :ICMP
Local Addr :any
Remote Addr:any
Local Port :any
Remote Port:any
Filters :Type / Intf or Pkt Type / Source Addr / Location
 INCLUDE_TYPE / type 8
 INCLUDE_TYPE / type 13
INCLUDE_TYPE / type 17
------------------------------------------
Location :0/RP1/CPU0
Client ID :TCP<br>Cookie :0x4
            :0x4826f1f8
Clnt Flags :REUSEPORT
Layer 3 : IPV4
Layer 4 :TCP
Local Addr :any
Remote Addr:any
Local Port :7
Remote Port:any
 ------------------------------------------
Location :0/RP1/CPU0
Client ID :TCP<br>Cookie :0x48
           :0x4826fa0cClnt Flags :REUSEPORT
Layer 3 :IPV4<br>Layer 4 :TCP
Layer 4
Local Addr :any
Remote Addr:any
Local Port :9
Remote Port:any
  ------------------------------------------
Location :0/RP1/CPU0
```
**Cisco IOS XR IP Addresses and Services Command Reference for the Cisco XR 12000 Series Router, Release 5.1.x**

```
Client ID :TCP<br>Cookie :0x4
           Cookie :0x482700d0
Clnt Flags :REUSEPORT
Layer 3 :IPV4
Layer 4 :TCP
Local Addr :any
Remote Addr:any
Local Port :19
Remote Port:any
------------------------------------------
Location :0/RP1/CPU0
Client ID :IPV4_IO<br>Cookie :0x000000
            :0x00000001Clnt Flags :
Layer 3 :IPV4
Layer 4 : ICMP
Local Addr :any
Remote Addr:any
Local Port :any
Remote Port:any<br>Filters :Type
            :Type / Intf or Pkt Type / Source Addr / Location
 INCLUDE_TYPE / type 8
 INCLUDE_TYPE / type 13
 INCLUDE_TYPE / type 17
This table describes the significant fields shown in the display.
```
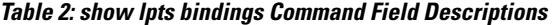

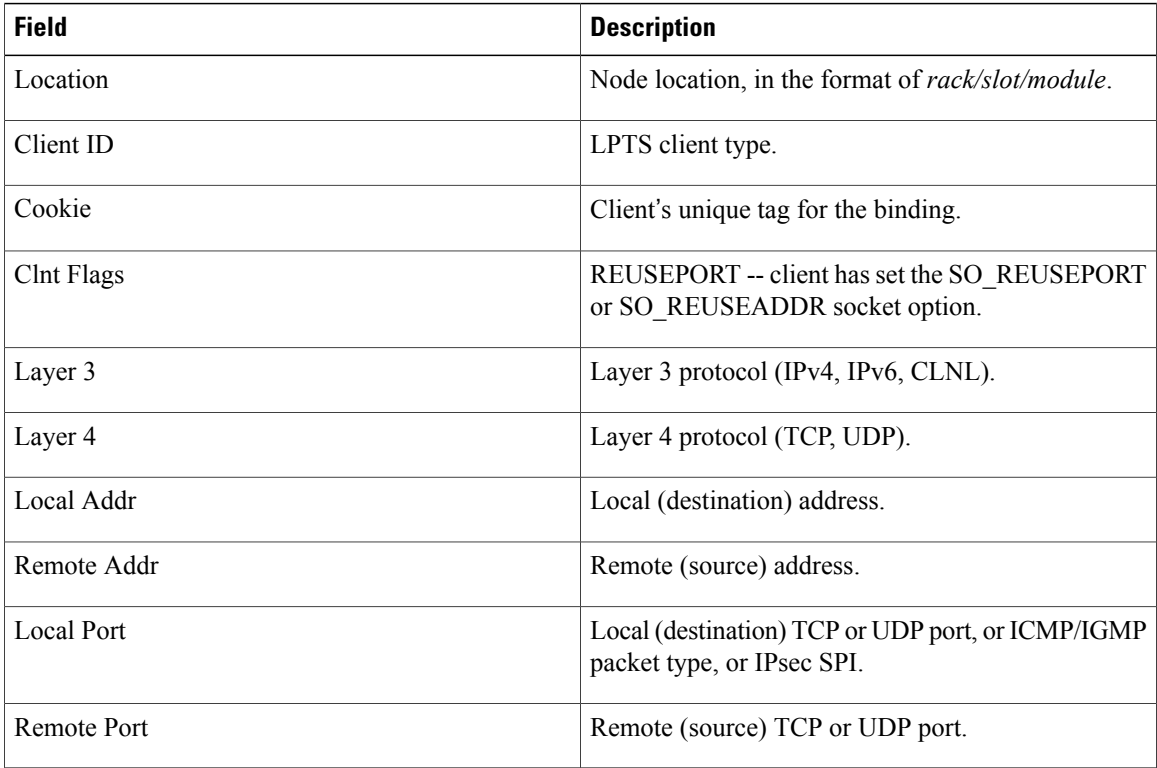

The following sample output is from the **show lpts bindings brief** command:

RP/0/0/CPU0:router# **show lpts bindings brief**

```
@ - Indirect binding; Sc - Scope
```

| Location                                                          | Clnt Sc L3 L4     |  |  |                      | VRF-ID  | Local, Remote Address. Port Interface |     |
|-------------------------------------------------------------------|-------------------|--|--|----------------------|---------|---------------------------------------|-----|
|                                                                   |                   |  |  |                      |         |                                       |     |
| 0/1/CPU0                                                          |                   |  |  | IPV4 LO IPV4 ICMP    | $\star$ | any.ECHO any                          | any |
| 0/1/CPU0                                                          | IPV4 LO IPV4 ICMP |  |  |                      | $\star$ | any.TSTAMP any                        | any |
| 0/1/CPU0                                                          |                   |  |  | IPV4 LO IPV4 ICMP    | $\star$ | any.MASKREO any                       | any |
| 0/1/CPU0                                                          |                   |  |  | IPV6 LO IPV6 ICMP6 * |         | any.ECHOREO any                       | any |
| 0/3/CPU0                                                          | IPV4 LO IPV4 ICMP |  |  |                      | $\star$ | any.ECHO any                          | any |
| 0/3/CPU0                                                          | IPV4 LO IPV4 ICMP |  |  |                      | $\star$ | any.TSTAMP any                        | any |
| This table describes the significant fields shown in the display. |                   |  |  |                      |         |                                       |     |

**Table 3: show lpts bindings brief Command Field Descriptions**

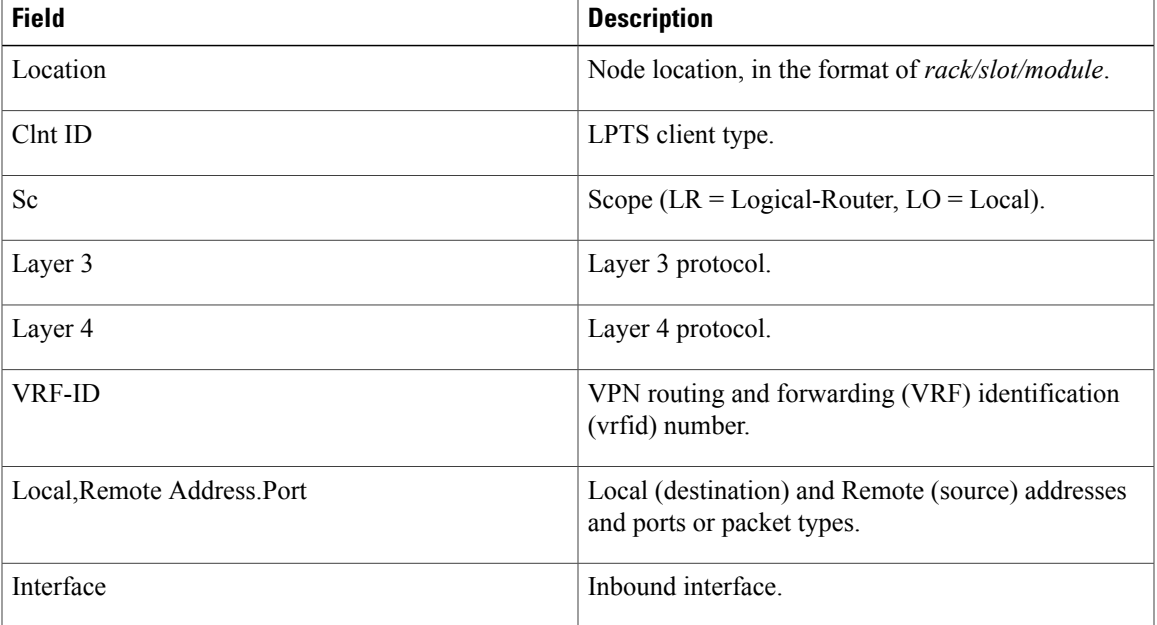

### <span id="page-14-0"></span>**Related Commands**

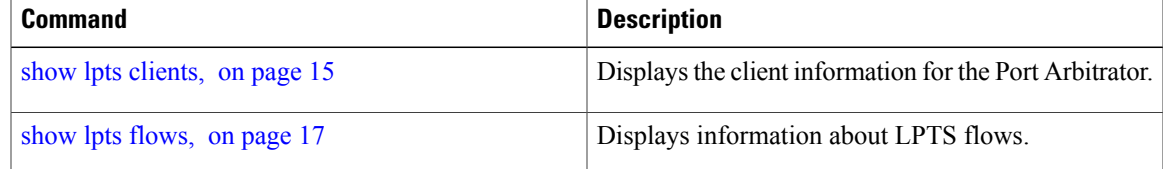

### **show lpts clients**

To display the client information for the Port Arbitrator, use the **show lpts clients** command in EXEC mode.

**show lpts clients [times]**

**Syntax Description** times (Optional) Displays information about binding request rates and service times.

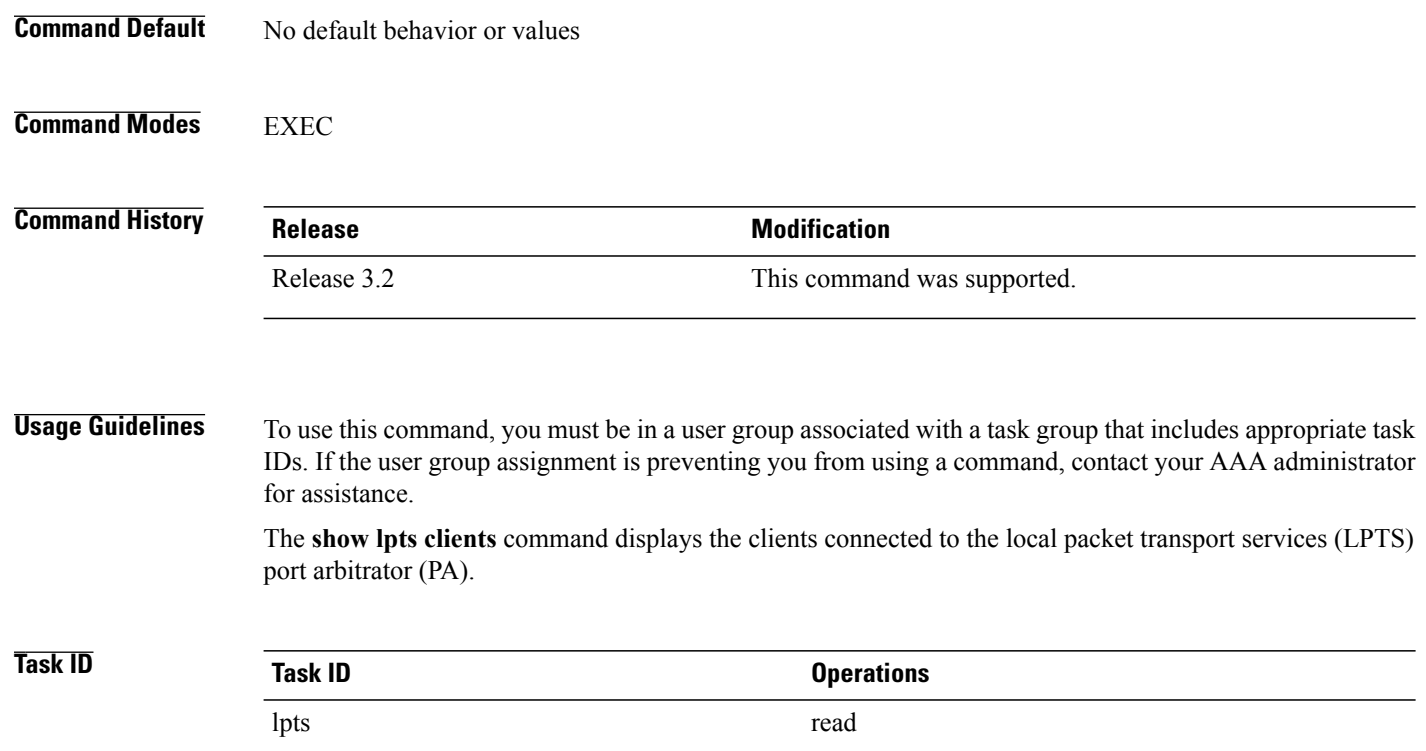

The following sample output is from the **show lpts clients** command:

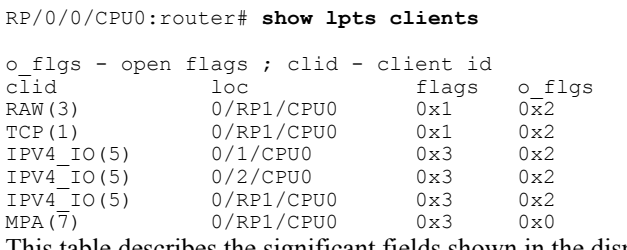

This table describes the significant fields shown in the display.

#### **Table 4: show lpts clients Command Field Descriptions**

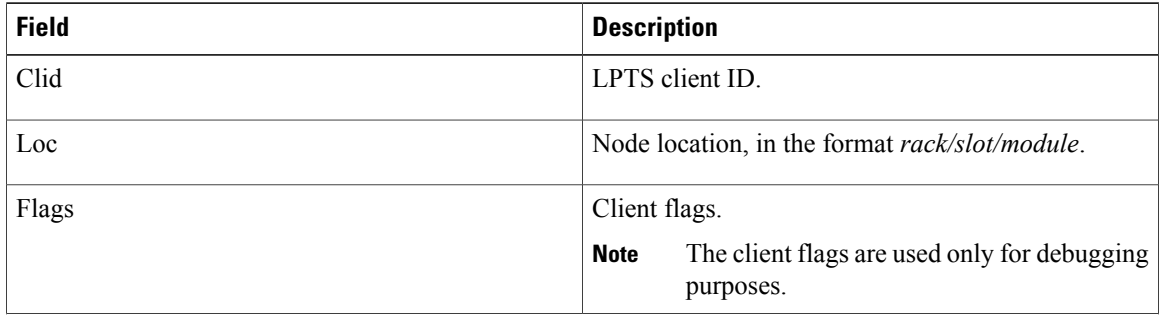

 **Cisco IOS XR IP Addresses and Services Command Reference for the Cisco XR 12000 Series Router, Release**

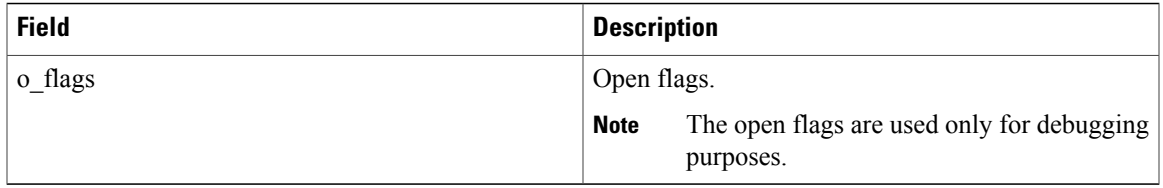

The following sample output is from the **show lpts clients times** command. The output shows samples for the last 30 seconds, 1 minute, 5 minutes, 10 minutes, and a total (if nonzero). The number of transactions, number of updates, and the minimum/average/maximum time in milliseconds to process each transaction is shown.

```
RP/0/0/CPU0:router# show lpts clients times
```
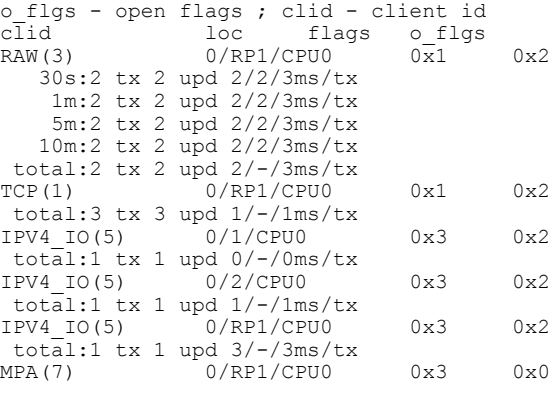

<span id="page-16-0"></span>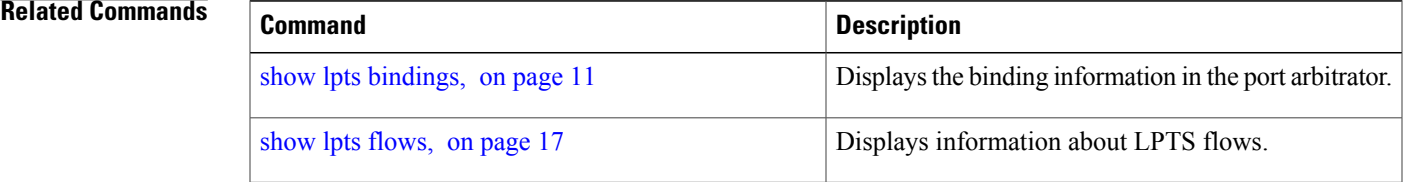

### **show lpts flows**

To display information about Local Packet Transport Services (LPTS) flows, use the **show lpts flows** command in EXEC mode.

#### **show lpts flows [brief]**

**Syntax Description** brief (Optional) Displays summary output.

**Command Default** No default behavior or values

 $\mathbf l$ 

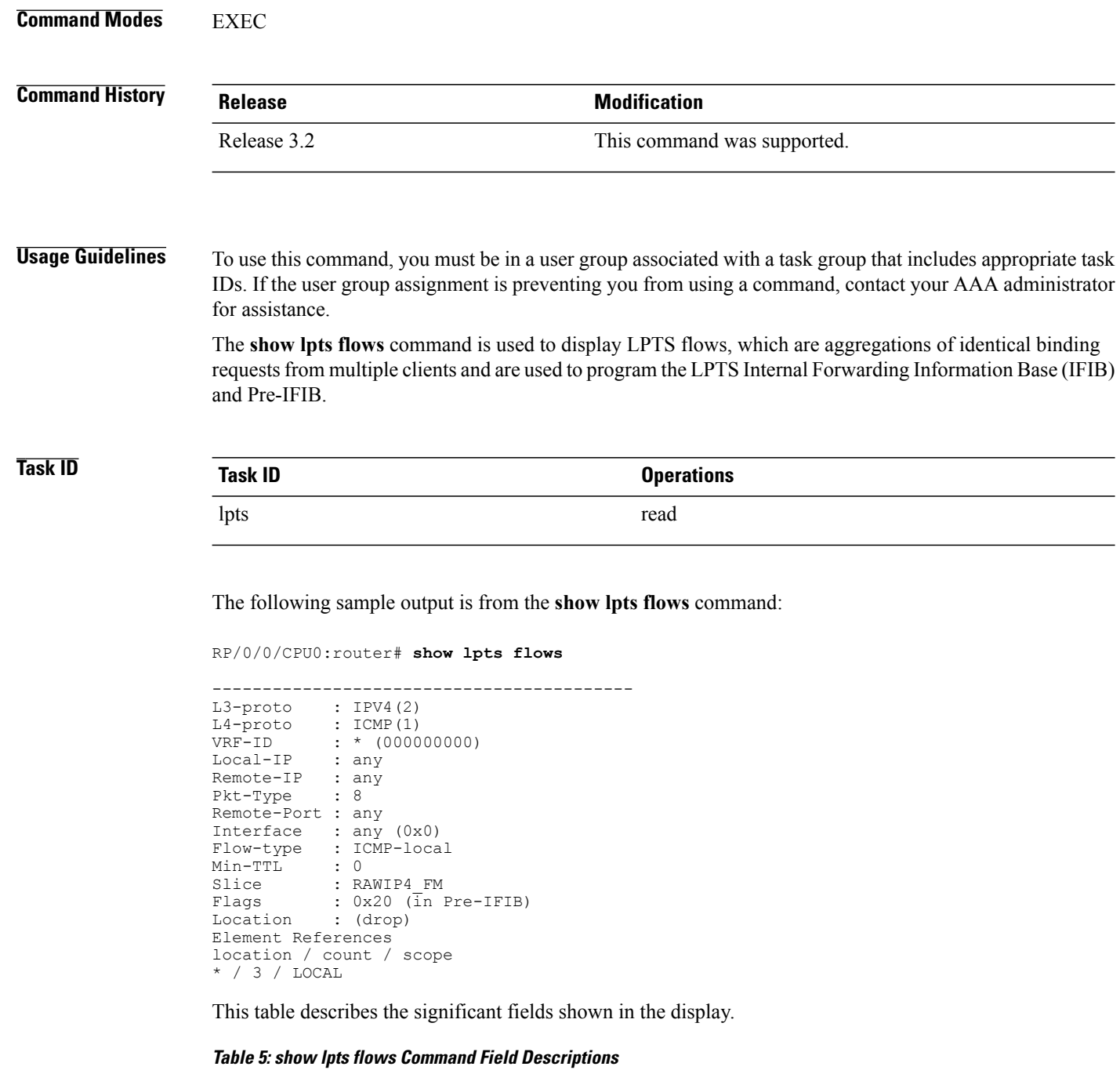

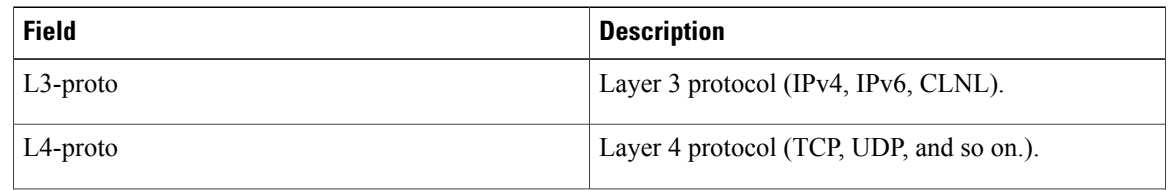

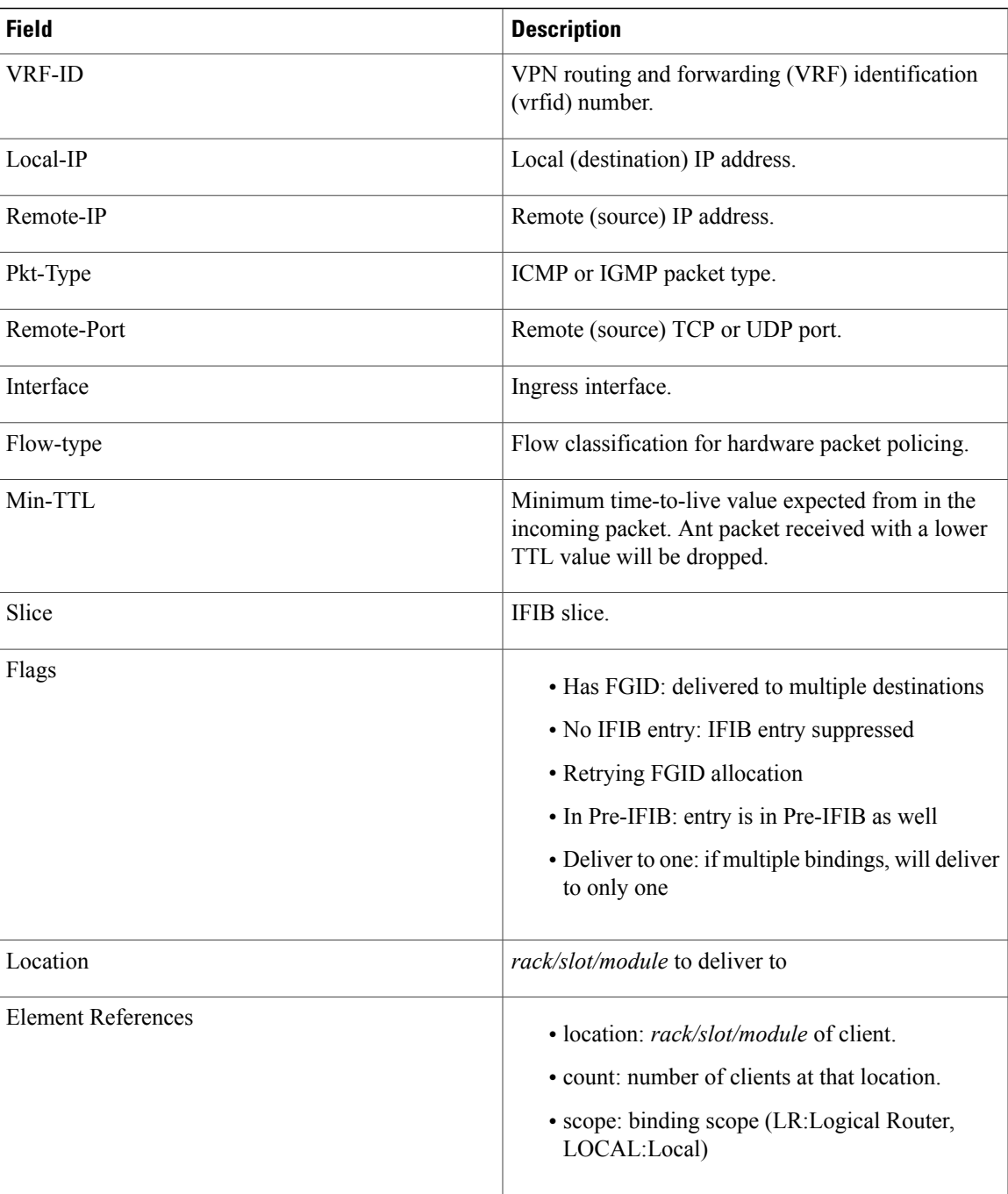

The following sample output is from the **show lpts flows brief** command:

RP/0/0/CPU0:router# **show lpts flows brief**

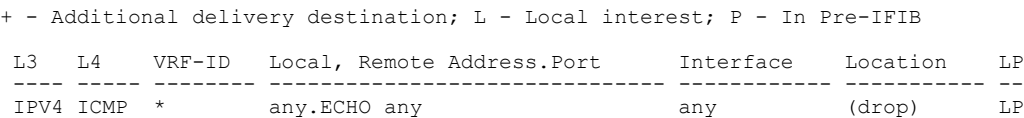

**Cisco IOS XR IP Addresses and Services Command Reference for the Cisco XR 12000 Series Router, Release 5.1.x**

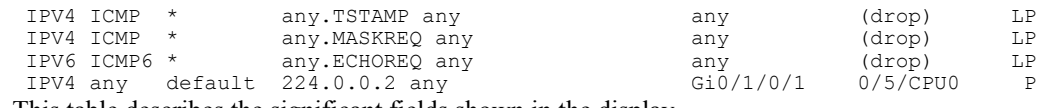

This table describes the significant fields shown in the display.

#### **Table 6: show lpts flows brief Command Field Descriptions**

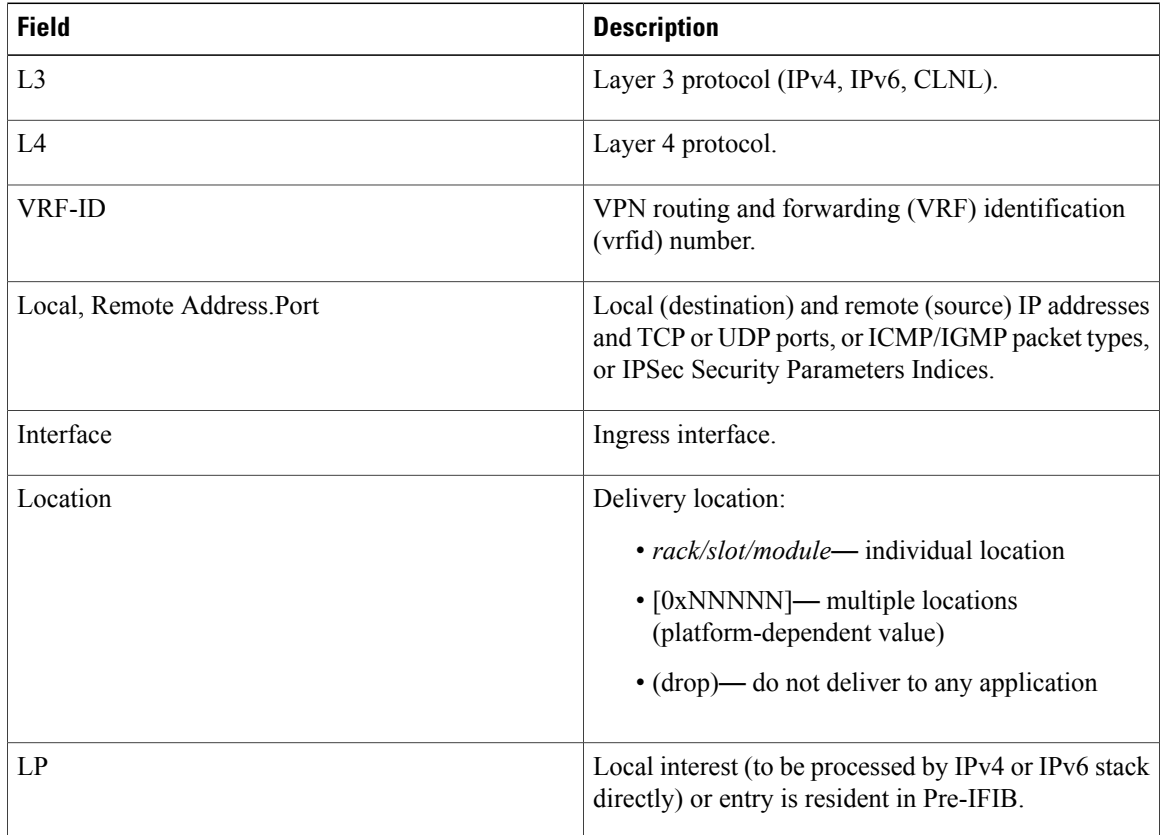

#### <span id="page-19-0"></span>**Related Commands**

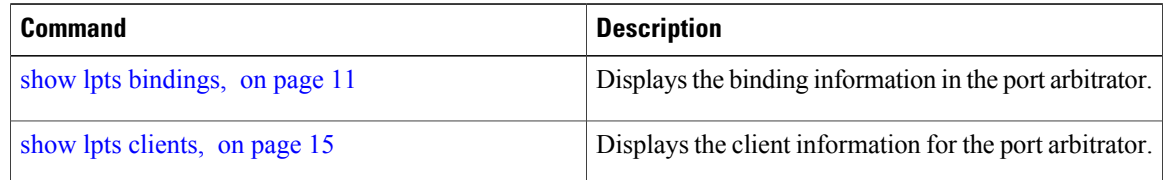

## **show lpts ifib**

To display the entries in the Internal Forwarding Information Base (IFIB), use the **show lpts ifib** command in EXEC mode.

 **Cisco IOS XR IP Addresses and Services Command Reference for the Cisco XR 12000 Series Router, Release**

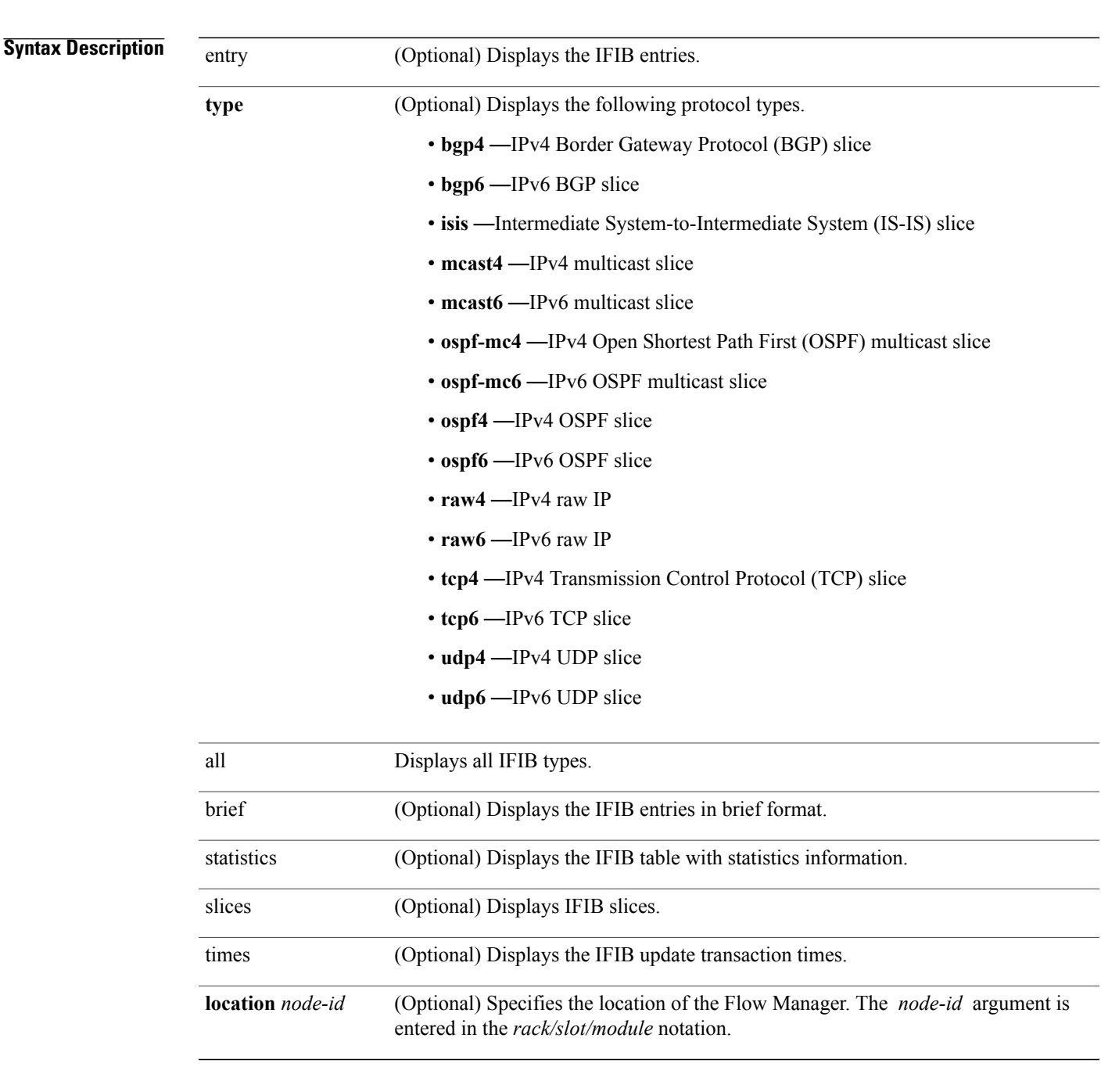

#### **show lpts ifib [entry]** [**type** {**bgp4| bgp6| isis| mcast4| mcast6| ospf-mc4| ospf-mc6| ospf4| ospf6| raw4| raw6| tcp4| tcp6| udp4| udp6**}**| all**] [**brief [statistics]**] **[slices] [times]** [**location** *node-id*]

**Command Default** No default behavior or values

**Command Modes EXEC** 

**Cisco IOS XR IP Addresses and Services Command Reference for the Cisco XR 12000 Series Router, Release 5.1.x**

 $\mathbf l$ 

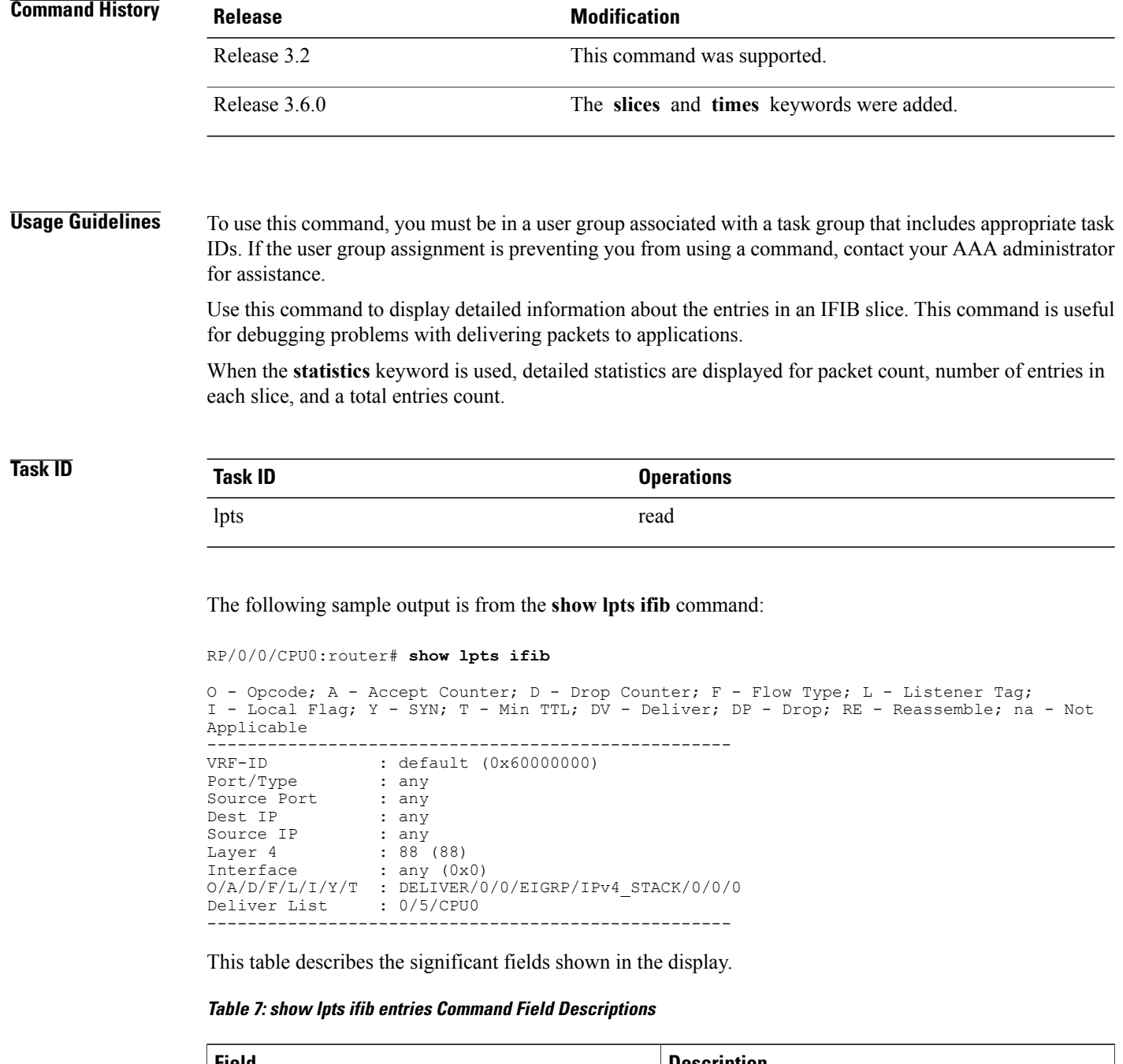

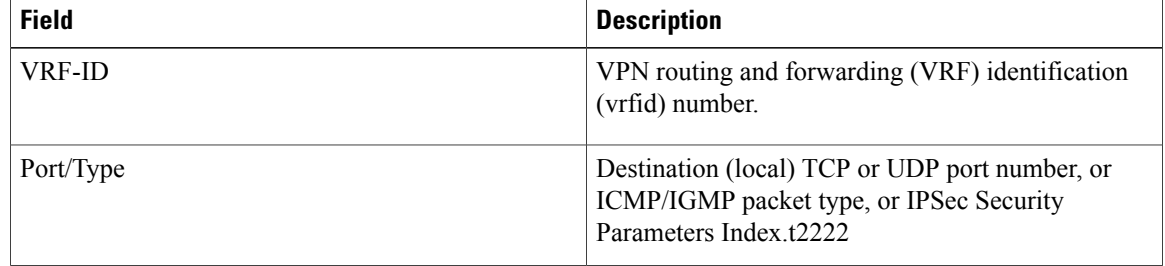

 **Cisco IOS XR IP Addresses and Services Command Reference for the Cisco XR 12000 Series Router, Release**

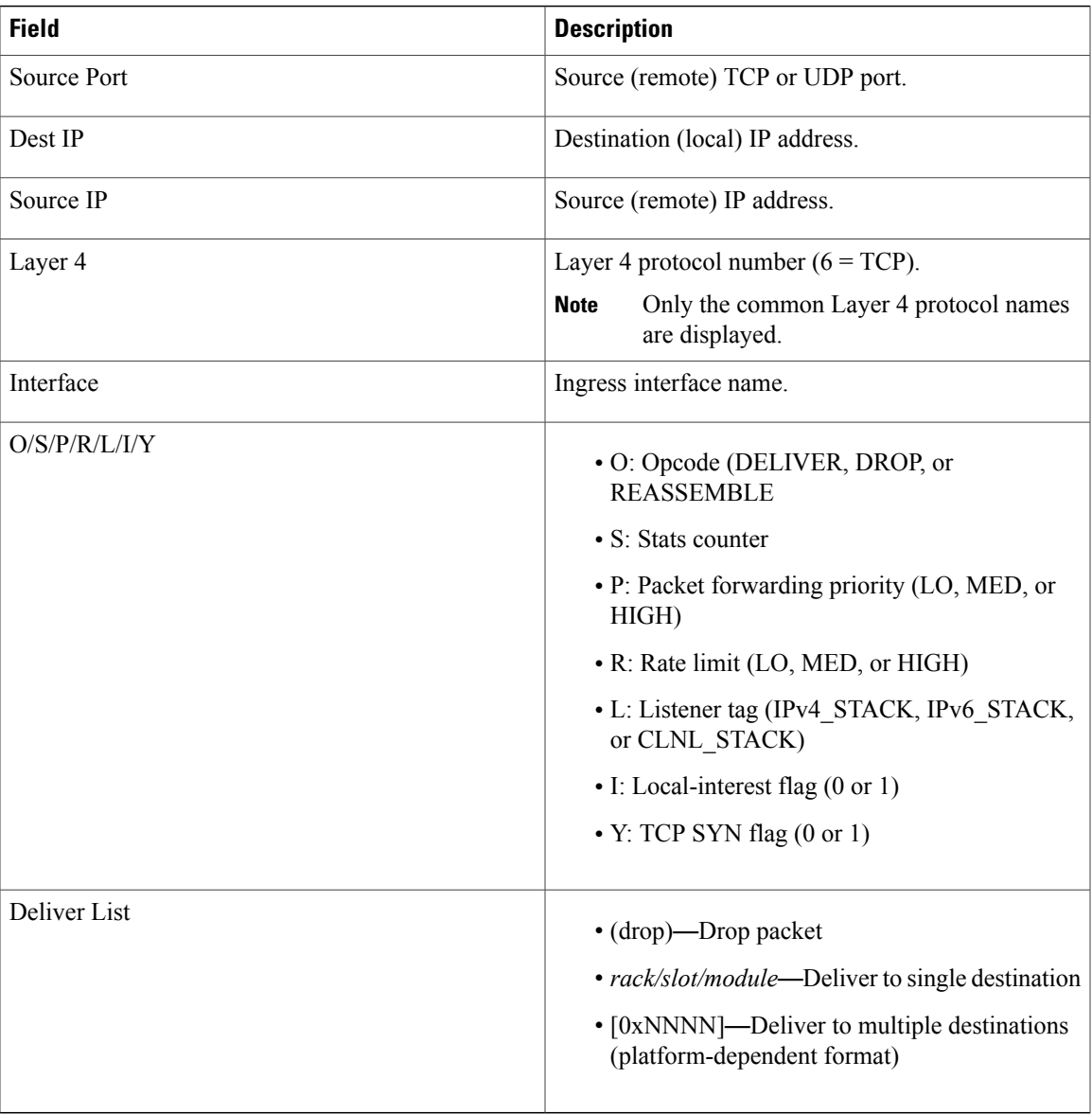

The following sample output is from the **show lpts ifib brief** command:

RP/0/0/CPU0:router# **show lpts ifib brief**

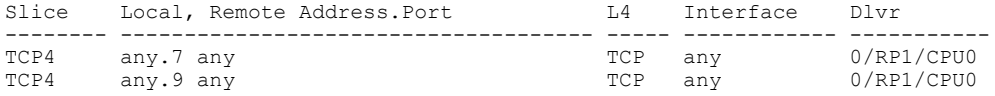

The following sample output is from the **show lpts ifib brief statistics** command:

RP/0/0/CPU0:router# **show lpts ifib brief statistics**

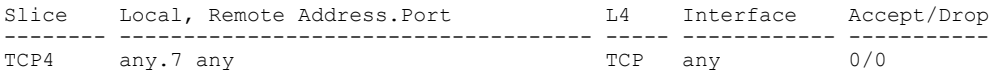

**Cisco IOS XR IP Addresses and Services Command Reference for the Cisco XR 12000 Series Router, Release 5.1.x**

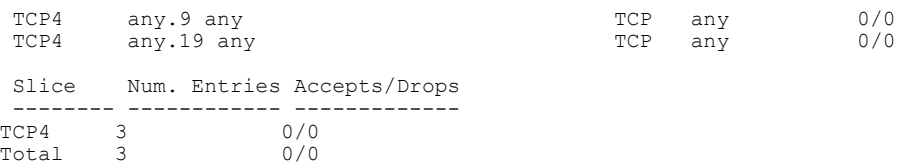

#### **Related Commands**

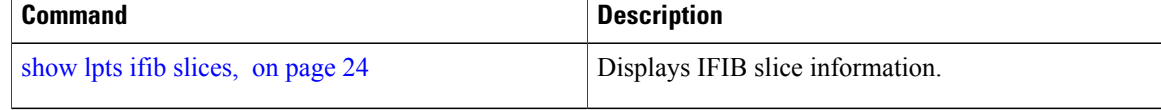

# <span id="page-23-0"></span>**show lpts ifib slices**

To display Internal Forwarding Information Base (IFIB) slice information, use the **show lpts ifib slices** command in EXEC mode.

**show lpts ifib slices** [**type** {**bgp4| bgp6| isis| mcast4| mcast6| ospf-mc4| ospf-mc6| ospf4| ospf6| raw4| raw6| tcp4| tcp6| udp4| udp6**}] **[all] [statistics] [times]**

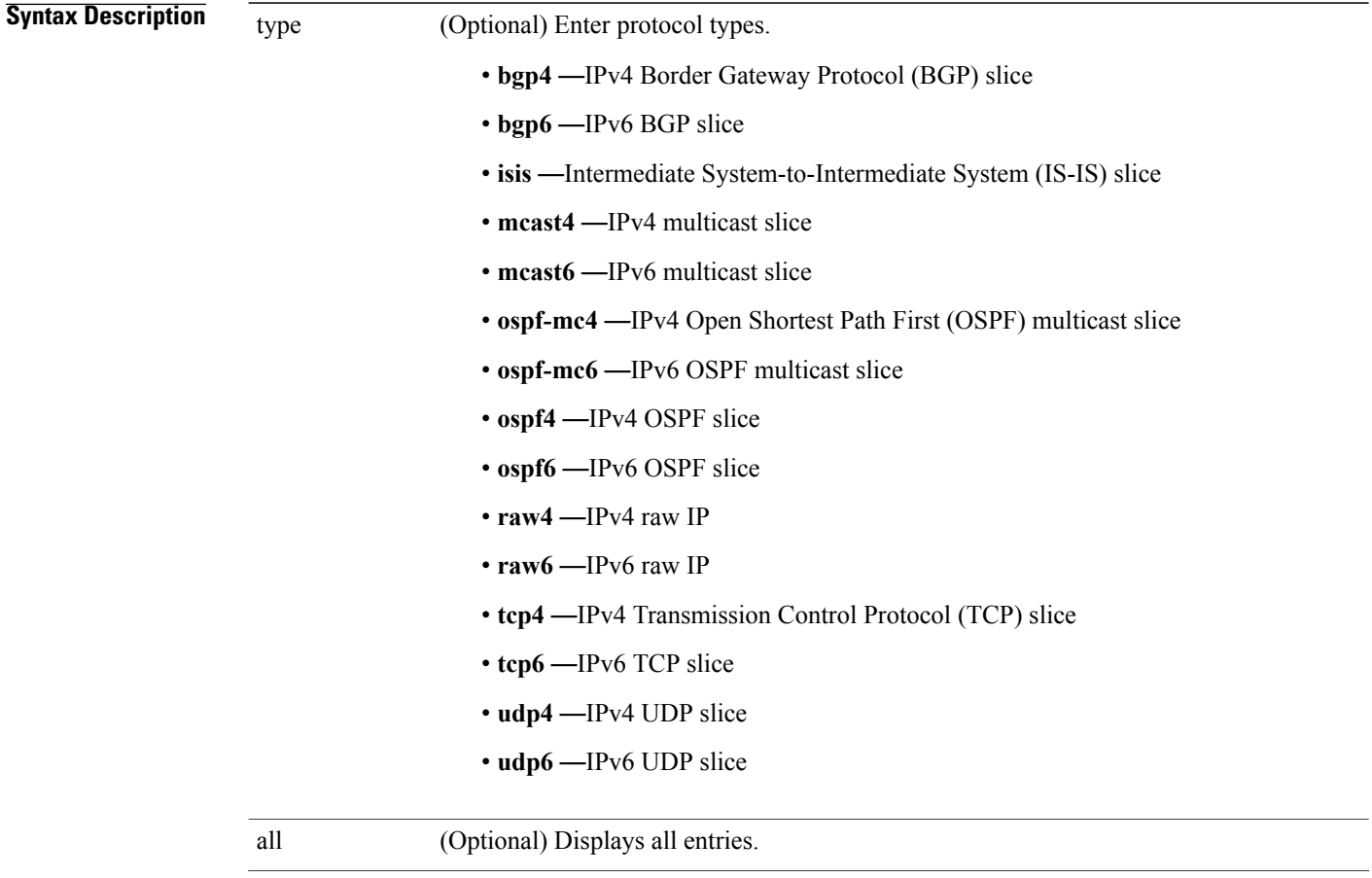

 **Cisco IOS XR IP Addresses and Services Command Reference for the Cisco XR 12000 Series Router, Release**

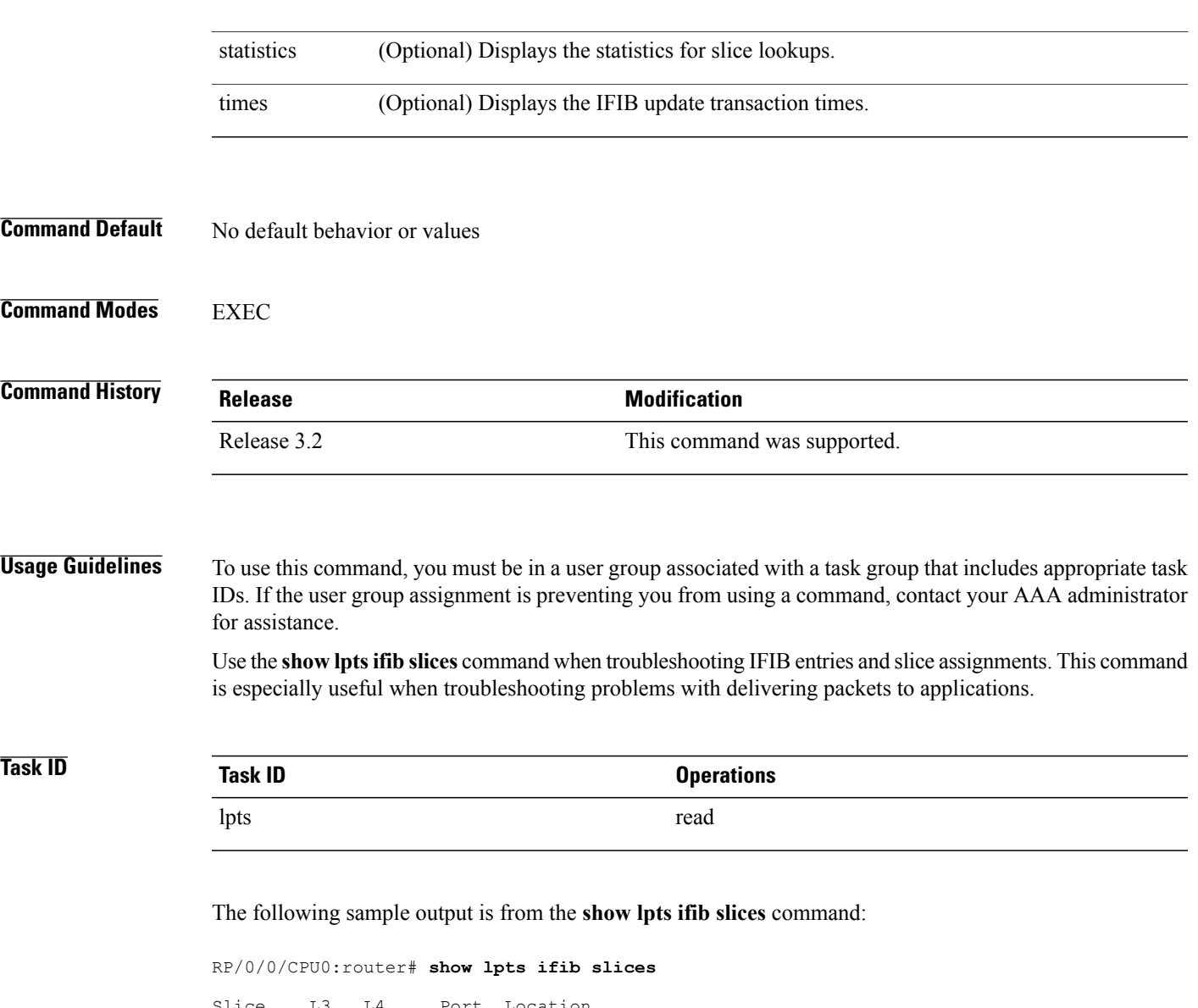

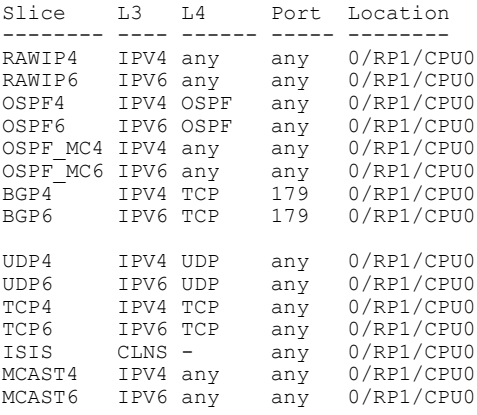

ī

The following sample output is from the **show lpts ifib slices times** command:

RP/0/0/CPU0:router# **show lpts ifib slices times**

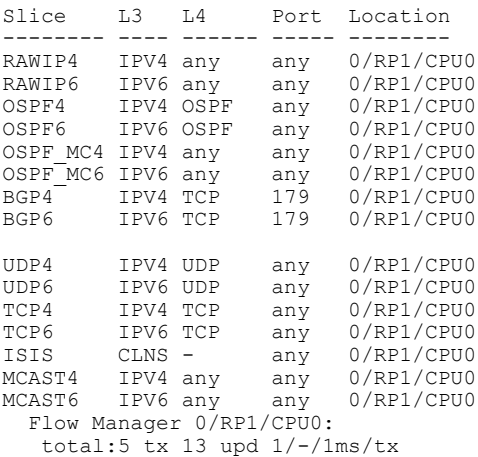

The following sample output is from the **show lpts ifib slices statistics** command:

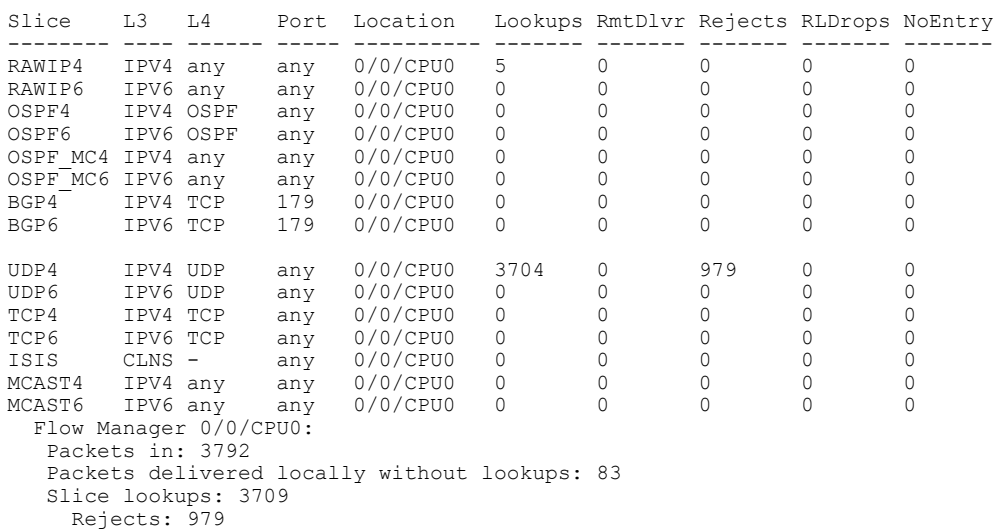

RP/0/0/CPU0:router# **show lpts ifib slices all statistics**

This table describes the significant fields shown in the display.

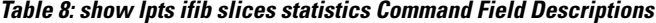

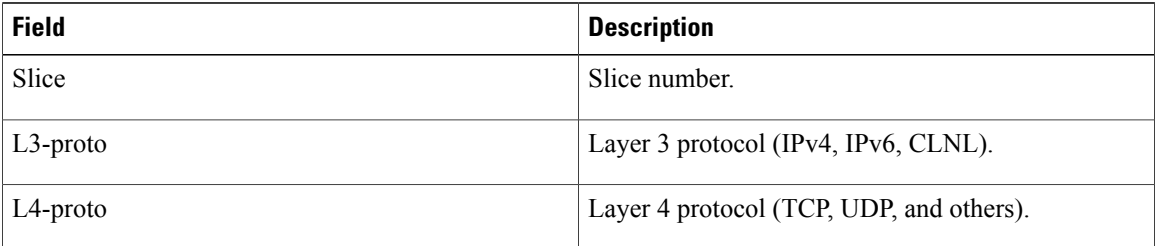

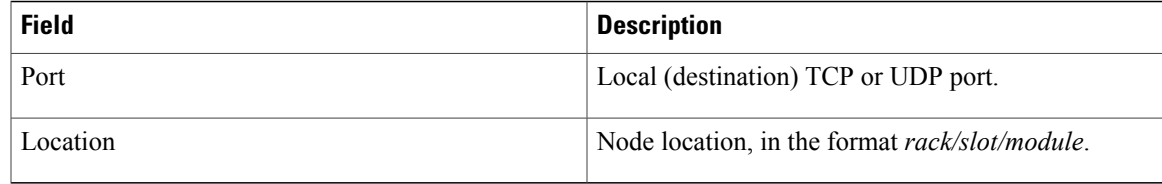

### **Related Commands**

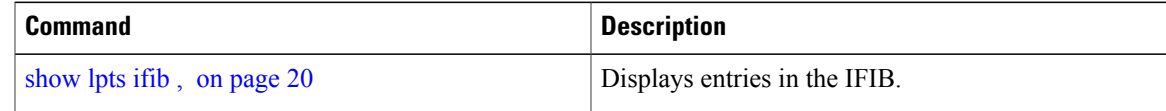

# <span id="page-26-0"></span>**show lpts ifib statistics**

To display Internal Forwarding Information Base (IFIB) statistics, use the **show lpts ifib statistics** command in EXEC mode.

**show lpts ifib statistics** [**location** *node-id*]

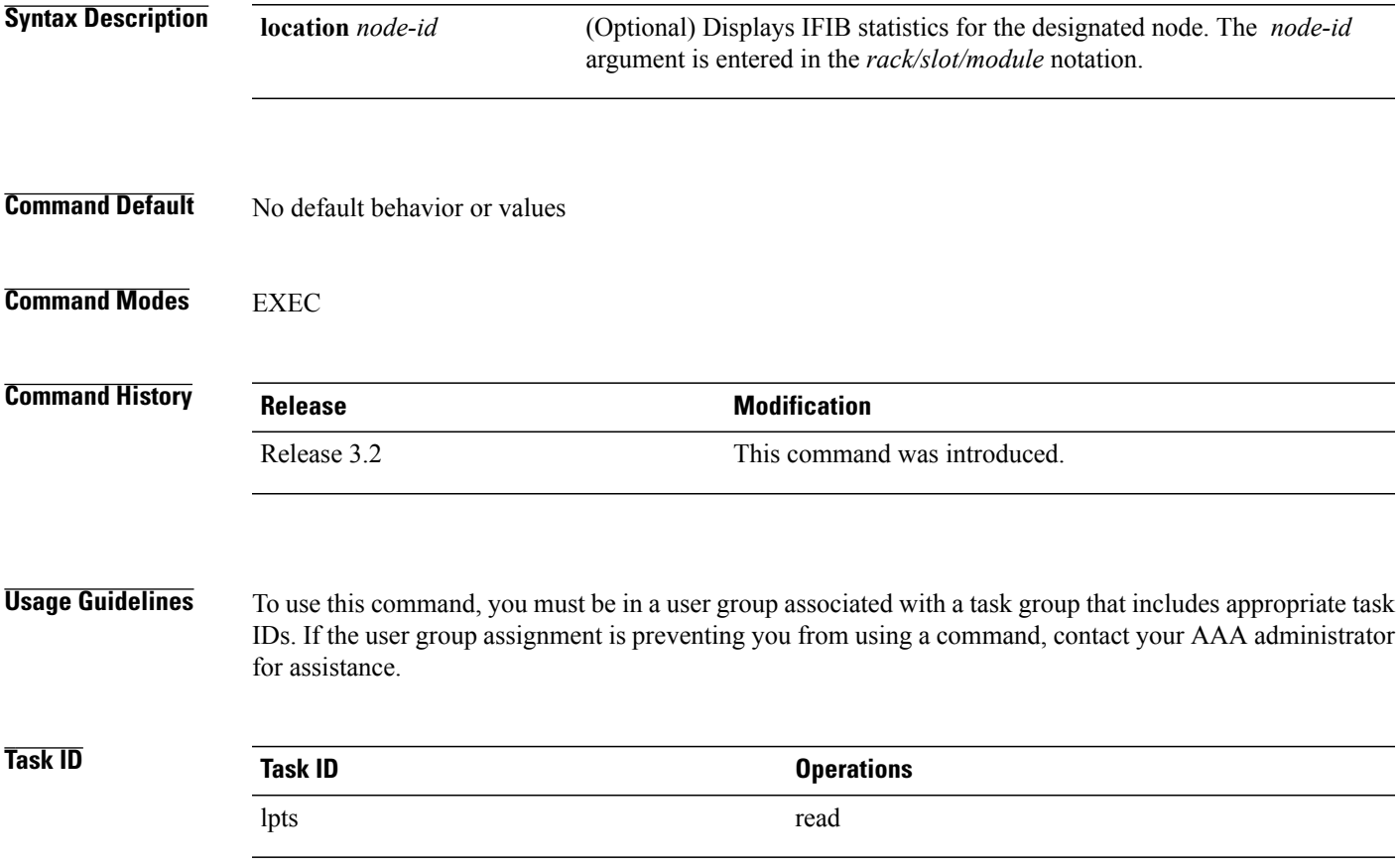

**Cisco IOS XR IP Addresses and Services Command Reference for the Cisco XR 12000 Series Router, Release 5.1.x**

The following sample output is from the **show lpts ifib statistics** command:

```
RP/0/0/CPU0:router# show lpts ifib statistics
Flow Manager 0/RP1/CPU0:
   Packets in:254
   Packets delivered locally without lookups:0
   Slice lookups:254
    Post-lookup error drops:
     Failed ipv4_netio_input:1
    Rejects:254
    Packets delivered locally:0
    Packets delivered remotely:0
```
This table describes the significant fields shown in the display.

#### **Table 9: show lpts ifib statistics Command Field Descriptions**

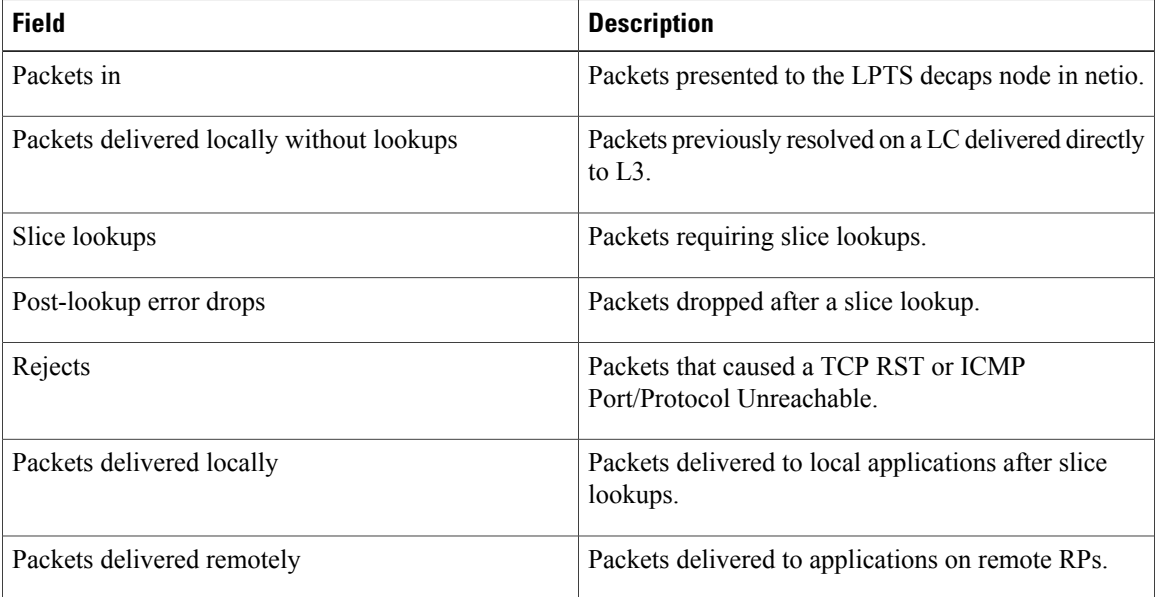

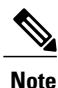

The sample output is an example only and displays only those fields showing a value. No display exists for nonzero values. This command may show other values depending on your router configuration.

#### **Related Commands**

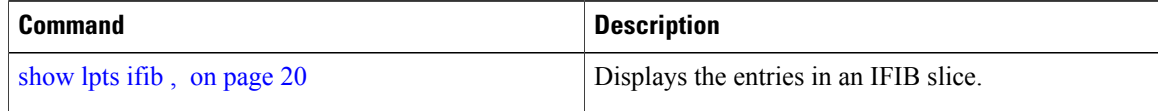

 **Cisco IOS XR IP Addresses and Services Command Reference for the Cisco XR 12000 Series Router, Release**

## <span id="page-28-0"></span>**show lpts ifib times**

To display InternalForwarding Information Base (IFIB) update transaction times, use the **show lptsifibtimes** command in EXEC mode.

**show lpts ifib times** [**location** *node-id*]

TCP4 IPV4 TCP any 0/RP1/CPU0

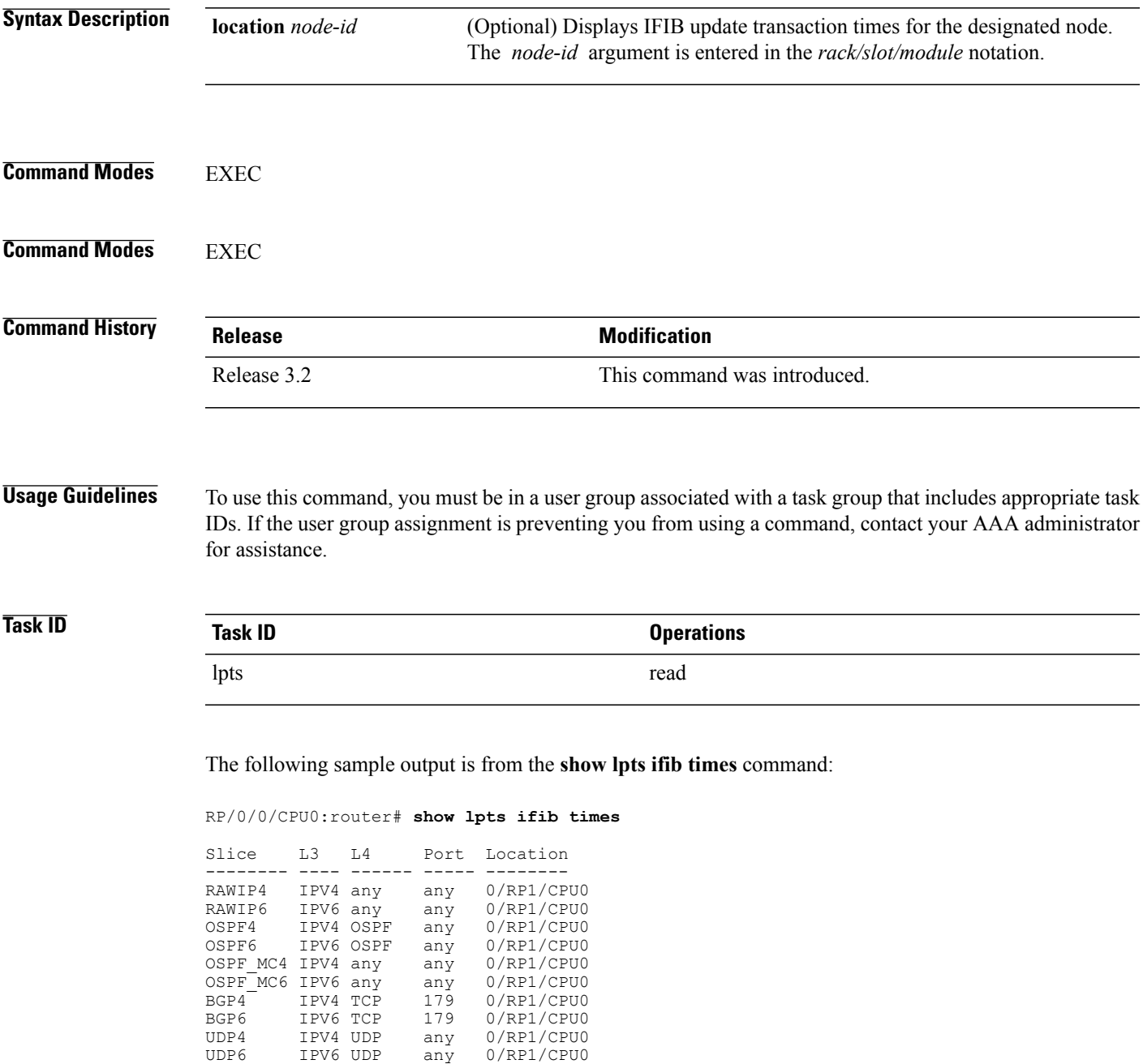

**Cisco IOS XR IP Addresses and Services Command Reference for the Cisco XR 12000 Series Router, Release 5.1.x**

TCP6 IPV6 TCP any 0/RP1/CPU0<br>ISIS CLNS - any 0/RP1/CPU0 ISIS CLNS - any 0/RP1/CPU0<br>MCAST4 IPV4 any any 0/RP1/CPU0 any 0/RP1/CPU0<br>any 0/RP1/CPU0 MCAST6 IPV6 any Flow Manager 0/RP1/CPU0: total:5 tx 13 upd 1/-/1ms/tx This table describes the significant fields shown in the display.

#### **Table 10: show lpts ifib times Command Field Descriptions**

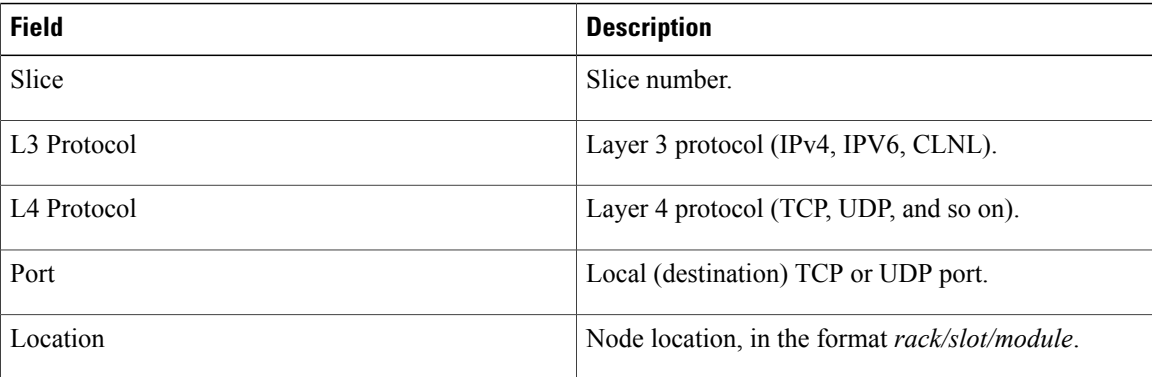

#### <span id="page-29-0"></span>**Related Commands**

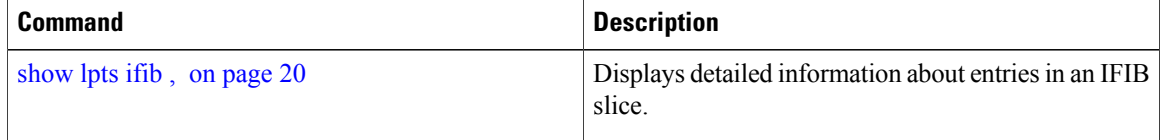

## **show lpts mpa groups**

To display aggregate information about multicast bindings for groups, use the **show lpts mpa groups** command in EXEC mode.

**show lpts mpa groups** *type interface-path-id*

**Syntax Description** type Interface type. For more information, use the question mark (?) online help function.

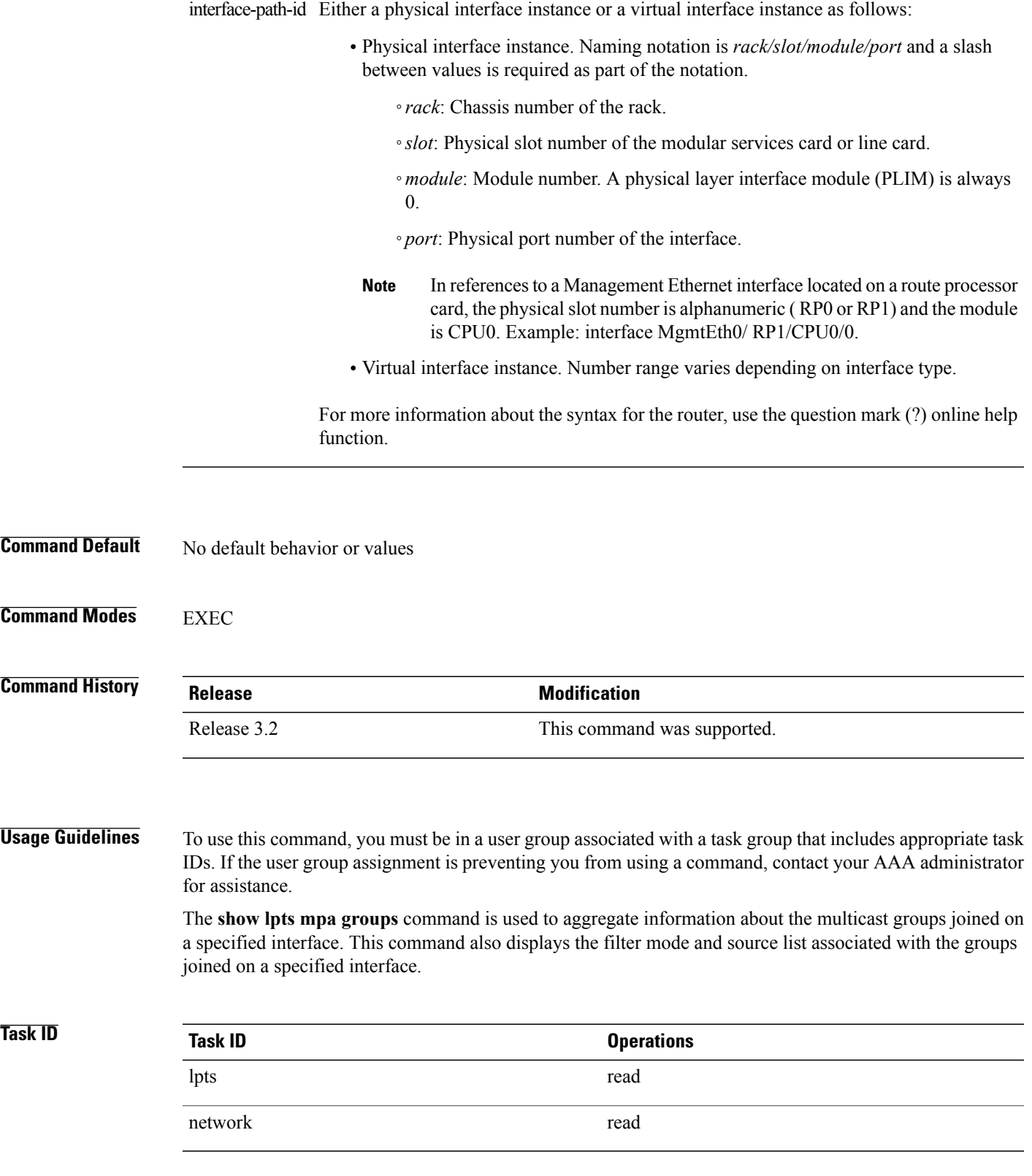

The following sample output is from the **show lpts mpa groups** command:

RP/0/0/CPU0:router# **show lpts mpa groups POS 0/0/0/0**

```
224.0.0.2 : includes 0, excludes 1, mode EXCLUDE
  <no source filter>
224.0.0.13 : includes 0, excludes 1, mode EXCLUDE
  <no source filter>
224.0.0.22 : includes 0, excludes 1, mode EXCLUDE
  <no source filter>
```
This table describes the significant fields shown in the display.

**Table 11: show lpts mpa groups Command Field Descriptions**

| <b>Field</b> | <b>Description</b>                                                                                                    |
|--------------|----------------------------------------------------------------------------------------------------|
| Includes     | Displays the number of sockets that have set up an<br>INCLUDE mode filter for that group and if there are<br>any source-specific filters. |
| Excludes     | Displays the number of sockets that have set up an<br>EXCLUDE mode filter for that group and if there are<br>any source-specific filters. |

### <span id="page-31-0"></span>**show lpts pifib**

To display Pre-Internal Forwarding Information Base (Pre-IFIB) entries, use the **show lpts pifib** command in EXEC mode.

show lpts pifib [entry] [hardware {entry | police} [type {isis | ipv4 | ipv6} {frag | ixmp | mcast | tcp | udp **| ipsec | raw | all**}[**entry**] **brief [statistics][location** *node-id*]

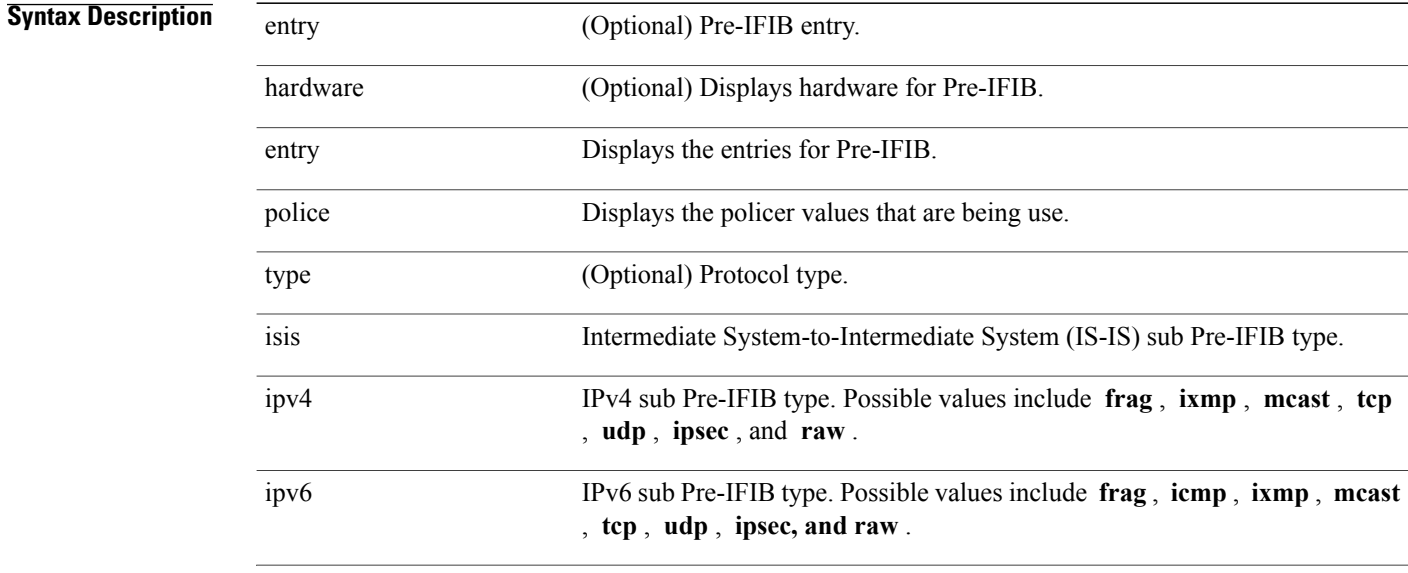

 **Cisco IOS XR IP Addresses and Services Command Reference for the Cisco XR 12000 Series Router, Release**

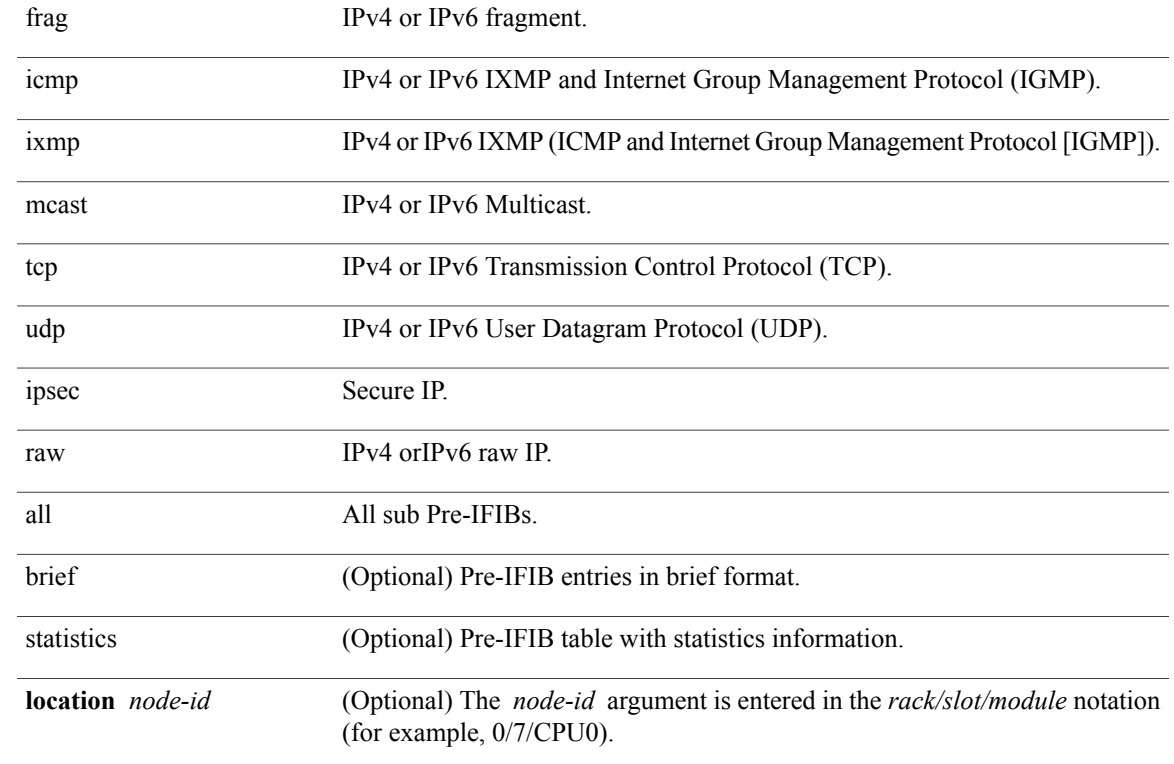

### **Command Default** By default, all entries are displayed.

### **Command Modes EXEC**

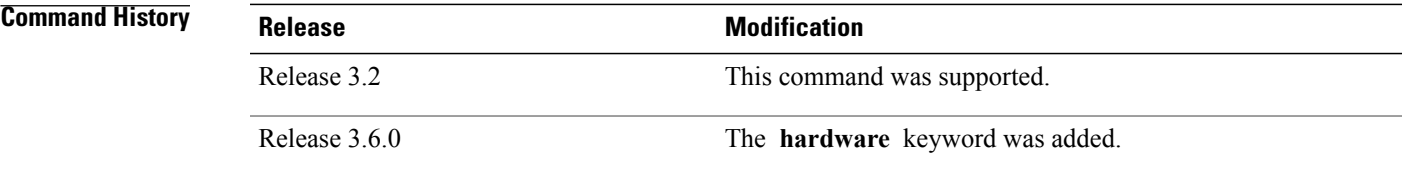

#### **Usage Guidelines** To use this command, you must be in a user group associated with a task group that includes appropriate task IDs. If the user group assignment is preventing you from using a command, contact your AAA administrator for assistance.

Use the **show lpts pifib** command with the **brief** keyword to perform the following functions:

- Display entries of all or part of a Pre-IFIB.
- Display a short description of each entry in the LPTS Pre-IFIB, optionally displaying packet counts for each entry.

**Note**

These statistics are used only for packets that are processed by a line card, route processor, or distributed route processor.

Pre-IFIB statistics for packets processed by line card hardware are counted separately.

By default, all the defaults are displayed.

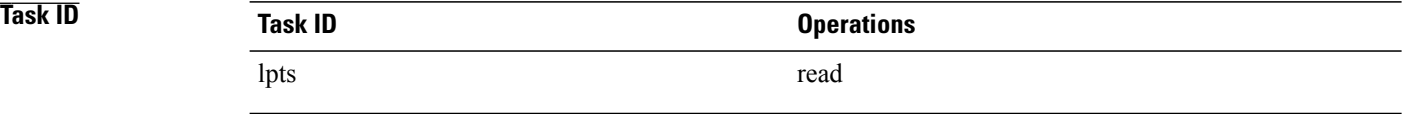

The following is sample output for the **show lpts pifib** command:

RP/0/0/CPU0:router# **show lpts pifib**

```
O - Opcode; F - Flow Type; L - Listener Tag; I - Local Flag; T - Min TTL;
na - Not Applicable
----------------------------------------------------
                 : CLNS<br>: -
L4 Protocol<br>VRF-ID
                    : default (0x60000000)
Destination IP : any
Source IP : any
Port/Type : any
Source Port : any<br>Is Fraqment : 0
Is Fragment : 0<br>Is SYN : 0
Is SYN
Interface : any (0x0)<br>0/F/L/I/T : DELIVER/I
O/F/L/I/T : DELIVER/ISIS-default/CLNS_STACK/0/0<br>Deliver List : FGID 11935
                    : FGID 11935<br>: 0/0
Accepts/Drops : 0<br>Is Stale : 0
Is Stale
```
The following is sample output for the **show lpts pifib type** command using the **ipv4** and **tcp** keywords.

RP/0/0/CPU0:router# **show lpts pifib type ipv4 tcp**

```
O - Opcode; F - Flow Type; L - Listener Tag; I - Local Flag; T - Min TTL;
na - Not Applicable
----------------------------------------------------
L3 Protocol : IPV4<br>
L4 Protocol : TCP
L4 Protocol<br>VRF-ID
                            : default (0x60000000)
Destination IP : any
Source IP : any<br>Port/Type : Por
                           : Port:23<br>: any
Source Port : an<br>Is Fragment : 0
Is Fragment : 0<br>Is SYN : 0
Is SYN : 0
\begin{tabular}{lllll} \multicolumn{2}{l}{{\small\texttt{Interface}}} & & \multicolumn{2}{l}{: any (0x0)} \\ \multicolumn{2}{l}{\small\texttt{Other/T}} & & \multicolumn{2}{l}{: DELIVER/T} \end{tabular}: DELIVER/TELNET-default/IPv4_LISTENER/0/0<br>: 0/
Deliver List
0/CPU0
Accepts/Drops : 0/0<br>Is Stale : 0
Is Stale :
                                            ----------------------------------------------------
```
 **Cisco IOS XR IP Addresses and Services Command Reference for the Cisco XR 12000 Series Router, Release**

The following is sample output from the **show lpts pifib entry brief** command:

#### RP/0/0/CPU0:router# **show lpts pifib entry brief**

\* - Critical Flow; I - Local Interest; X - Drop; R - Reassemble;

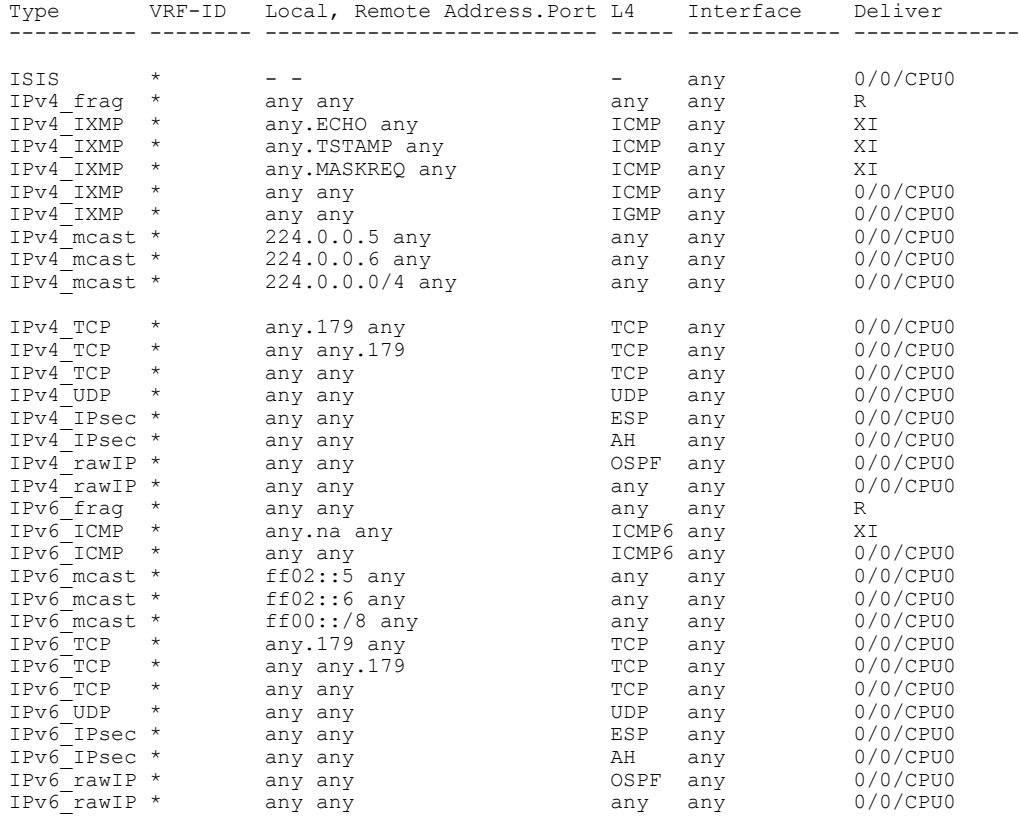

#### The following sample output is from the **show lpts pifib entry brief statistics** command:

RP/0/0/CPU0:router# **show lpts pifib entry brief statistics**

\* - Critical Flow; I - Local Interest; X - Drop; R - Reassemble; Type VRF-ID Local, Remote Address.Port L4 Interface Accepts/Drops ---------- -------- -------------------------- ----- ------------ ------------- ISIS  $\rightarrow$  -  $\rightarrow$  0/0 IPv4 frag \* any any any any any any 0/0 IPv4\_IXMP \* any.ECHO any ICMP any 0/0 IPv4\_IXMP \* any.TSTAMP any ICMP any 0/0 IPv4\_IXMP \* any.MASKREQ any ICMP any 0/0 IPv4\_IXMP \* any any ICMP any 5/0 IPv4\_IXMP \* any any IGMP any 0/0 IPv4\_mcast \* 224.0.0.5 any any any 0/0 IPv4\_mcast \* 224.0.0.6 any any any 0/0 224.0.0.0/4 any any any any 0/0<br>any 179 any TCP any 0/0 IPv4\_TCP \* any.179 any  $TCP$  any  $0/0$ <br>
IPv4\_TCP \* any.179 any TCP any  $0/0$ <br>
IPv4\_TCP \* any any.179 TCP any  $0/0$ <br>
IPv4\_TCP \* any any TCP any 0/0 any any 179 to the control of the any to  $0/0$ <br>
any any to TCP any  $0/0$  $IPv4_T^TCP$  \* any any  $TPv4_U^TCP$  \* any any  $IPv4_U^TCP$  \* any any  $UPv4152/0$ IPv4\_UDP \* any any the UDP any 4152<br>IPv4\_IPsec \* any any any ESP any 0/0 IPv4<sup>T</sup>IPsec \* any any  $\begin{array}{ccc} \text{ESP} & \text{any} \\ \text{IPv4}^{\text{P}} & \text{ESP} \end{array}$  =  $\begin{array}{ccc} 0/0 \\ 0/0 \end{array}$ IPv4<sup>T</sup>IPsec \* any any  $\frac{1}{2}$  any  $\frac{1}{2}$  AH any

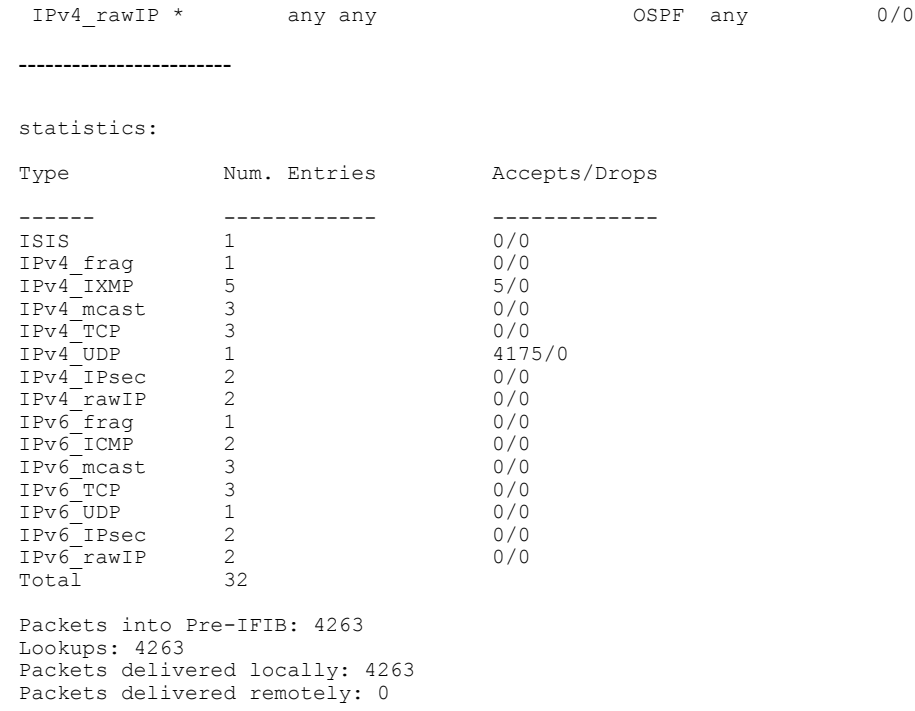

This table describes the significant fields shown in the display for the **show lpts pifib brief** statistics command.

| <b>Field</b>                | <b>Description</b>                                                                                |
|-----------------------------|---------------------------------------------------------------------------------------------------|
| <b>Type</b>                 | Hardware entry type.                                                                              |
| <b>VRF ID</b>               | VPN routing and forwarding (VRF) identification<br>(vrfid) number.                                |
| Local, Remote Address. Port | Indicates local address (in the form of local port and<br>type) and remote address (remote port). |
| IA                          | Layer 4 protocol of the entry.                                                                    |
| Interface                   | Interface for this entry.                                                                         |
| Accepts/Drops               | Number of packets sent to DestAddr/Number of<br>packets dropped due to policing.                  |
| Num. Entries                | Number of pre-if the entries of the listed type.                                                  |
| Packets into Pre-IFIB       | Packets presented for pre-IFIB lookups.                                                           |
| Lookups                     | Packets looked up.                                                                                |

**Table 12: show lpts pifib Command Field Descriptions**

 **Cisco IOS XR IP Addresses and Services Command Reference for the Cisco XR 12000 Series Router, Release**

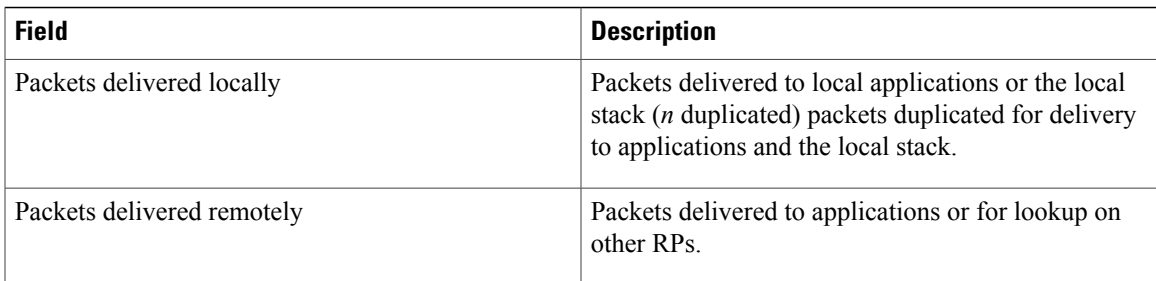

## <span id="page-36-0"></span>**show lpts pifib hardware context**

To display the context for the Local Packet Transport Services (LPTS) pre-IFIB hardware-related data structures, use the **show lpts pifib hardware context** command in EXEC mode.

**show lpts pifib hardware context** [**location** {**all**| *node\_id* }]

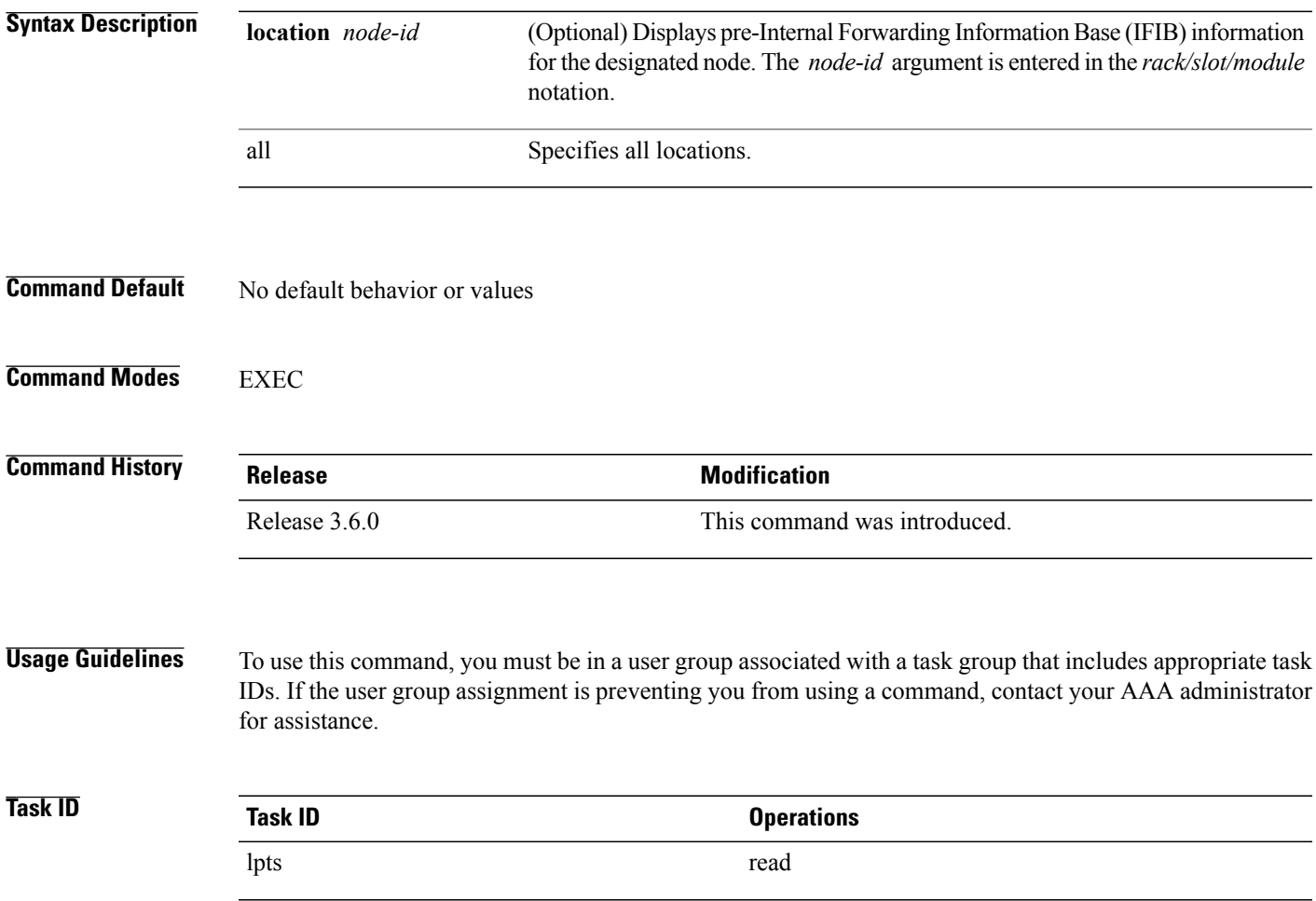

**Cisco IOS XR IP Addresses and Services Command Reference for the Cisco XR 12000 Series Router, Release 5.1.x**

The following sample output is from the **show lpts pifib hardware context** command with the **location** keyword:

RP/0/0/CPU0:router# **show lpts pifib hardware context location 0/1/0**

Node: 0/1/CPU0: ---------------------------------------- ACL ID for block 0: 3 Batching mode: No batching TCAM Mgr ready: Yes Mstats Mgr ready: Yes Metro Driver ready: Yes Resource sync: Yes Sweep invoked: Yes Initialization phase: Done Queue for TCAM Batching: Size: 0 Head ptr: 0x0 Queue for Entry Processing: Size: 0 Head ptr: 0x0 Queue for Resources Releasing: Size: 0 Head ptr: 0x0 -------- IPv4 Region: Block [0]: # of TCAM entries: 56 block created: Yes first entry in the block: 0x482a055c Last non mandatory entry: 0x482c1a08 Queue for Mandatory entries not in TCAM: Size: 0 Head ptr: 0x0 Queue for Non Mandatory entries not in TCAM: Size: 0 Head ptr: 0x0 1st entry to be programmed: 0x0 Max. of entries: 15999 # of entries in shadow list: 54 1st entry in shadow list: 0x482a055c last entry in shadow list: 0x48303534 -------- IPv6 Region: Block [0]: # of TCAM entries: 20 block created: Yes first entry in the block: 0x482c1720 Last non mandatory entry: 0x482c1b00 Queue for Mandatory entries not in TCAM: Size: 0 Head ptr: 0x0 Queue for Non Mandatory entries not in TCAM: Size: 0 Head ptr: 0x0 1st entry to be programmed: 0x0 Max. of entries: 15999 # of entries in shadow list: 20 1st entry in shadow list: 0x482c1720 last entry in shadow list: 0x482e2344 -------- ISIS Region: Block [0]: # of TCAM entries: 1 block created: Yes first entry in the block: 0x482e2cf4 Last non mandatory entry: 0xfd30d088 Queue for Mandatory entries not in TCAM: Size: 0 Head ptr: 0x0 Queue for Non Mandatory entries not in TCAM: Size: 0 Head ptr: 0x0 1st entry to be programmed: 0x0 Max. of entries: 15999 # of entries in shadow list: 1 1st entry in shadow list: 0x482e2cf4 last entry in shadow list: 0x482e2cf4 # of TCAM Insert: 0 # of TCAM Delete: 0 # of TCAM Update: 0 # of resource leaks: 0

### <span id="page-38-0"></span>**show lpts pifib hardware entry**

To display entries in the Local Packet Transport Services (LPTS) pre-IFIB hardware table, use the **show lpts pifib hardware entry** command in EXEC mode.

**show lpts pifib hardware entry** [**type** {**ipv4| ipv6| isis**}] [**start-index** *number* **num-entries** *number*] [**brief| statistics**] [**location** {**all**| *node\_id*}]

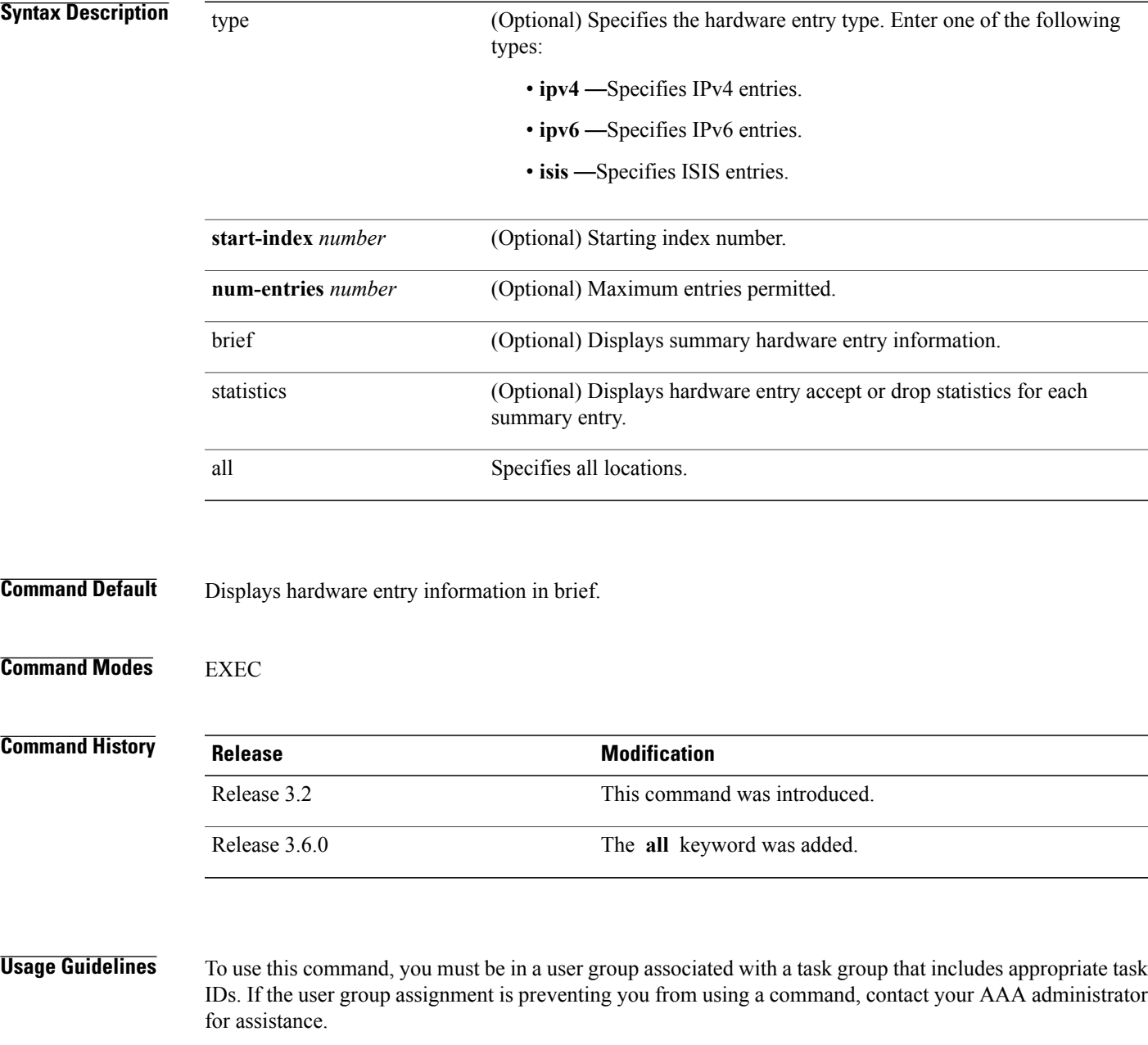

**Cisco IOS XR IP Addresses and Services Command Reference for the Cisco XR 12000 Series Router, Release 5.1.x**

**Task ID Task ID Operations** lpts read

> The following sample output is from the **show lpts pifib hardware entry** command with the **location** keyword:

RP/0/0/CPU0:router# **show lpts pifib hardware entry location 0/1/CPU0**

```
Node: 0/0/CPU0:
                         ----------------------------------------
M - Fabric Multicast;
L - Listener Tag; T - Min TTL;
F - Flow Type;
DestNode - Destination Node;
DestAddr - Destination Fabric queue;
SID - Stream ID;
Po - Policer; Ct - Stats Counter;
Lp - Lookup priority; Sp - Storage Priority;
Ar - Average rate limit; Bu - Burst;
HAr - Hardware Average rate limit; HBu - Hardware Burst;
Cir - Committed Information rate in HAL
Rsp - Relative sorting position;
Rtp - Relative TCAM position;
na - Not Applicable or Not Available
----------------------------------------------------
                    : any
Destination IP : any
Source IP : any<br>Is Fraqment : 0
Is Fragment : 0<br>Interface : any
Interface<br>M/L/T/F: 0/\overline{ISS\_FM/0/ISIS-default}<br>: 48
DestNode : 48<br>DestAddr : 48
DestAddr
SID : 9<br>L4 Protocol : -
L4 Protocol : -<br>Source port : any
Source port
Destination Port : any<br>Ct : 0xd
                    : 0xd84da
Accepted/Dropped : 0/0<br>Lp/Sp : 0/0
Lp/Sp# of TCAM entries : 1
HPo/HAr/HBu/Cir : 1879638/2000pps/2000ms/2000pps
State : Entry in TCAM<br>
Rsp/Rtp : 0/2
Rsp/RtpNode: 0/1/CPU0:
----------------------------------------
V - Vital; M - Fabric Multicast;
C - Moose Congestion Flag; L - Listener Tag; T - Min TTL;
F - Flow Type;
DestNode - Destination Node;
DestAddr - Destination Fabric Address;
Sq - Ingress Shaping Queue; Dq - Destination Queue;
Po - Policer; Ct - Stats Counter;
Lp - Lookup priority; Sp - Storage Priority;
Ar - Average rate limit; Bu - Burst;
Rsp - Relative sorting position;
           ----------------------------------------------------
L4 Protocol
VRF ID : any
Source IP : any<br>Port/Type : any
Port/Type : any<br>Source Port : any
Source Port : an<br>Is Fraqment : 1
Is Fragment
```
#### **Cisco IOS XR IP Addresses and Services Command Reference for the Cisco XR 12000 Series Router, Release**

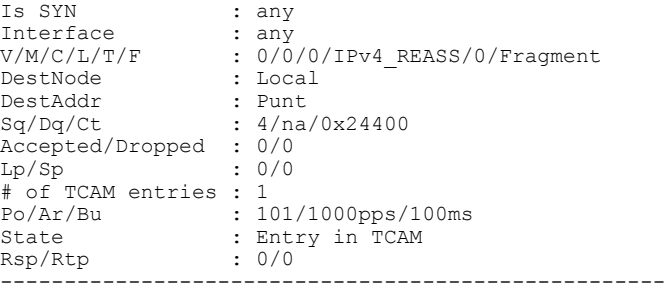

This table describes the significant fields shown in the display.

**Table 13: show lpts pifib hardware entry Command Field Descriptions**

| <b>Field</b>       | <b>Description</b>                                                 |
|--------------------|--------------------------------------------------------------------|
| L4 Protocol        | Layer 4 protocol of the entry.                                     |
| <b>VRF ID</b>      | VPN routing and forwarding (VRF) identification<br>(vrfid) number. |
| Source IP          | Source IP address for this entry.                                  |
| Port/Type          | Port or ICMP1 type for this entry.                                 |
| <b>Source Port</b> | Source port for this entry.                                        |
| Is Fragment        | Indicates if this entry applies to IP fragments.                   |
| Is SYN             | Indicates if this entry applies to TCP SYNs.                       |
| Interface          | Interface for this entry.                                          |
| V/M/C/L/T/F        | • V-vital                                                          |
|                    | • M—fabric multicast                                               |
|                    | • C—moose congestion flag                                          |
|                    | • L-listener tag                                                   |
|                    | • T-minimum time-to-live                                           |
|                    | • F-flow type                                                      |
| DestNode           | Destination node to which to send the packet.                      |
| DestAddr           | Destination address to which to send the packet.                   |

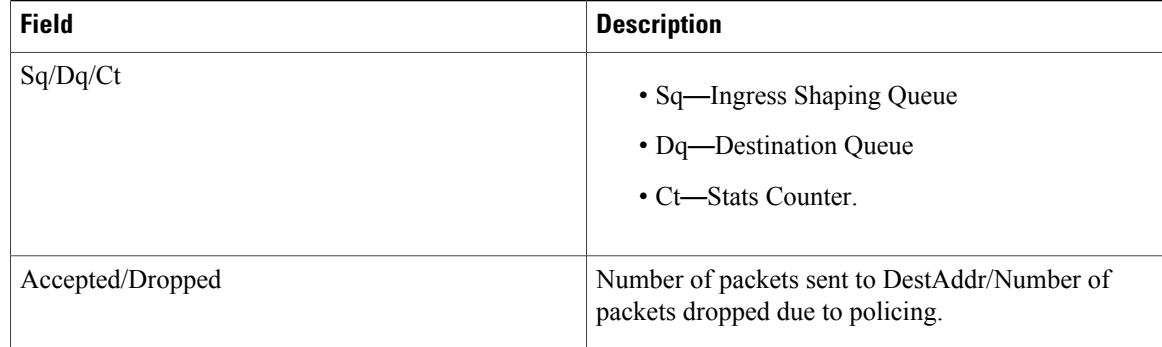

[1](#page-41-1)

### <span id="page-41-0"></span>**show lpts pifib hardware police**

To display the policer configuration value set, use the **show lpts pifib hardware police** command in EXEC mode.

**show lpts pifib hardware police** [**location** {*node\_id* }]

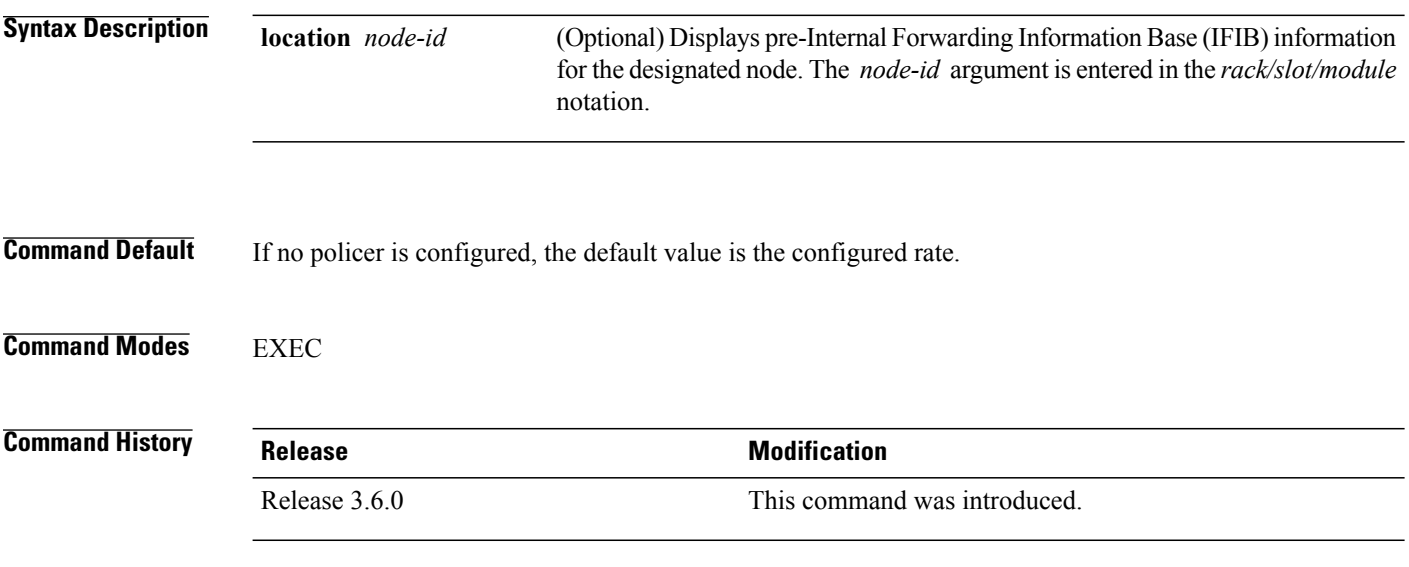

<span id="page-41-1"></span>**Usage Guidelines** To use this command, you must be in a user group associated with a task group that includes appropriate task IDs. If the user group assignment is preventing you from using a command, contact your AAA administrator for assistance.

 **Cisco IOS XR IP Addresses and Services Command Reference for the Cisco XR 12000 Series Router, Release**

<sup>1</sup> 1. Internet Control Message Protocol

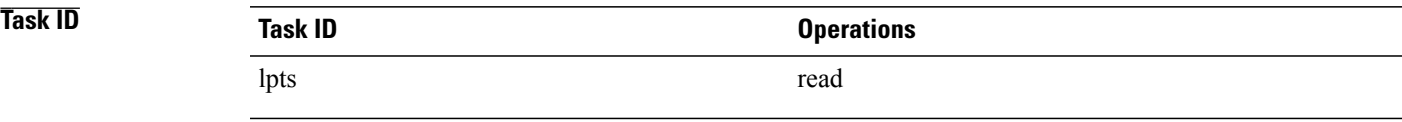

This sample output is from the **show lpts pifib hardware police** command with the **location** keyword for 0/2/CPU0:

RP/0/0/CPU0:router#**show lpts pifib hardware police location 0/2/CPU0**

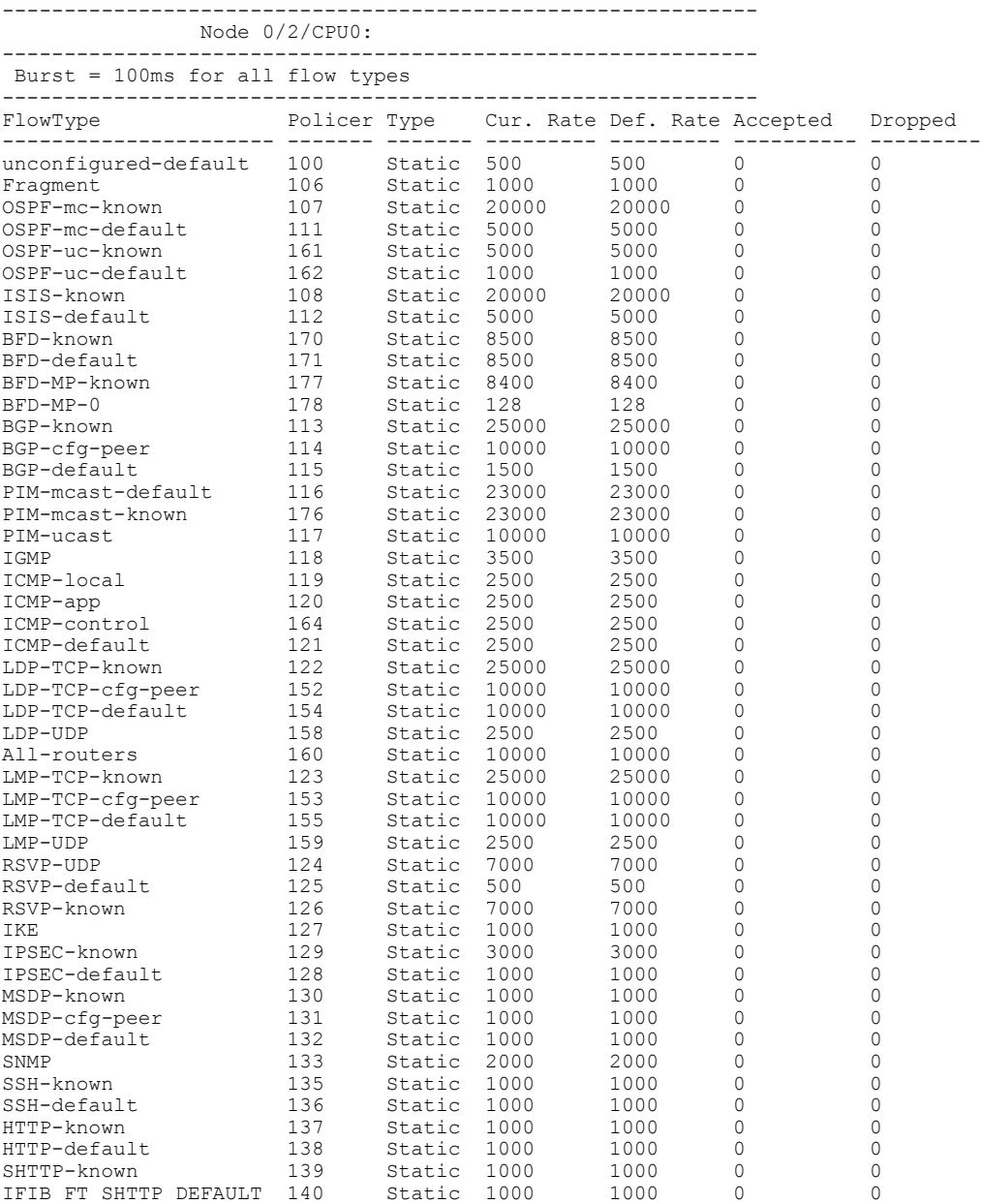

#### **Cisco IOS XR IP Addresses and Services Command Reference for the Cisco XR 12000 Series Router, Release 5.1.x**

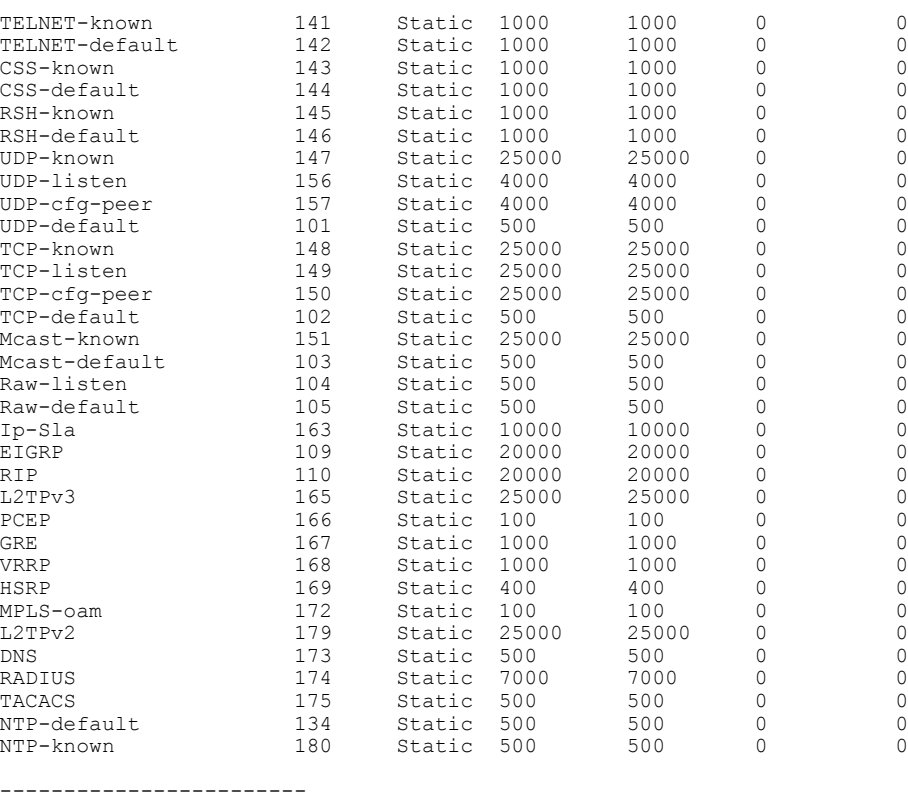

```
statistics:
Packets accepted by deleted entries: 0
Packets dropped by deleted entries: 0
Run out of statistics counter errors: 0
```
This table describes the significant fields shown in the display.

#### **Table 14: show lpts pifib hardware police Command Field Descriptions**

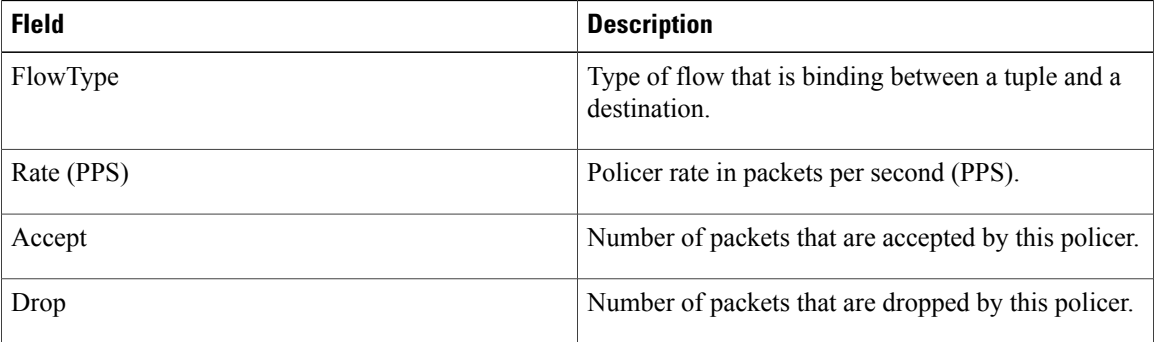

#### **Related Commands**

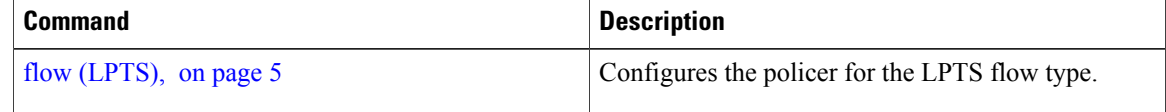

 **Cisco IOS XR IP Addresses and Services Command Reference for the Cisco XR 12000 Series Router, Release**

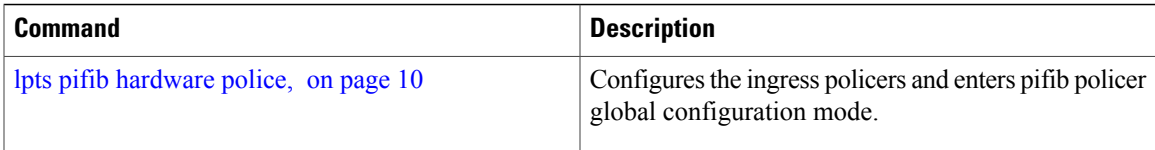

# <span id="page-44-0"></span>**show lpts pifib hardware usage**

To display hardware table usage, use the **show lpts pifib hardware usage** command in EXEC mode.

**show lpts pifib hardware usage** [**type** {**ipv4| ipv6| isis**}] [**location** {*node-id***| all**}]

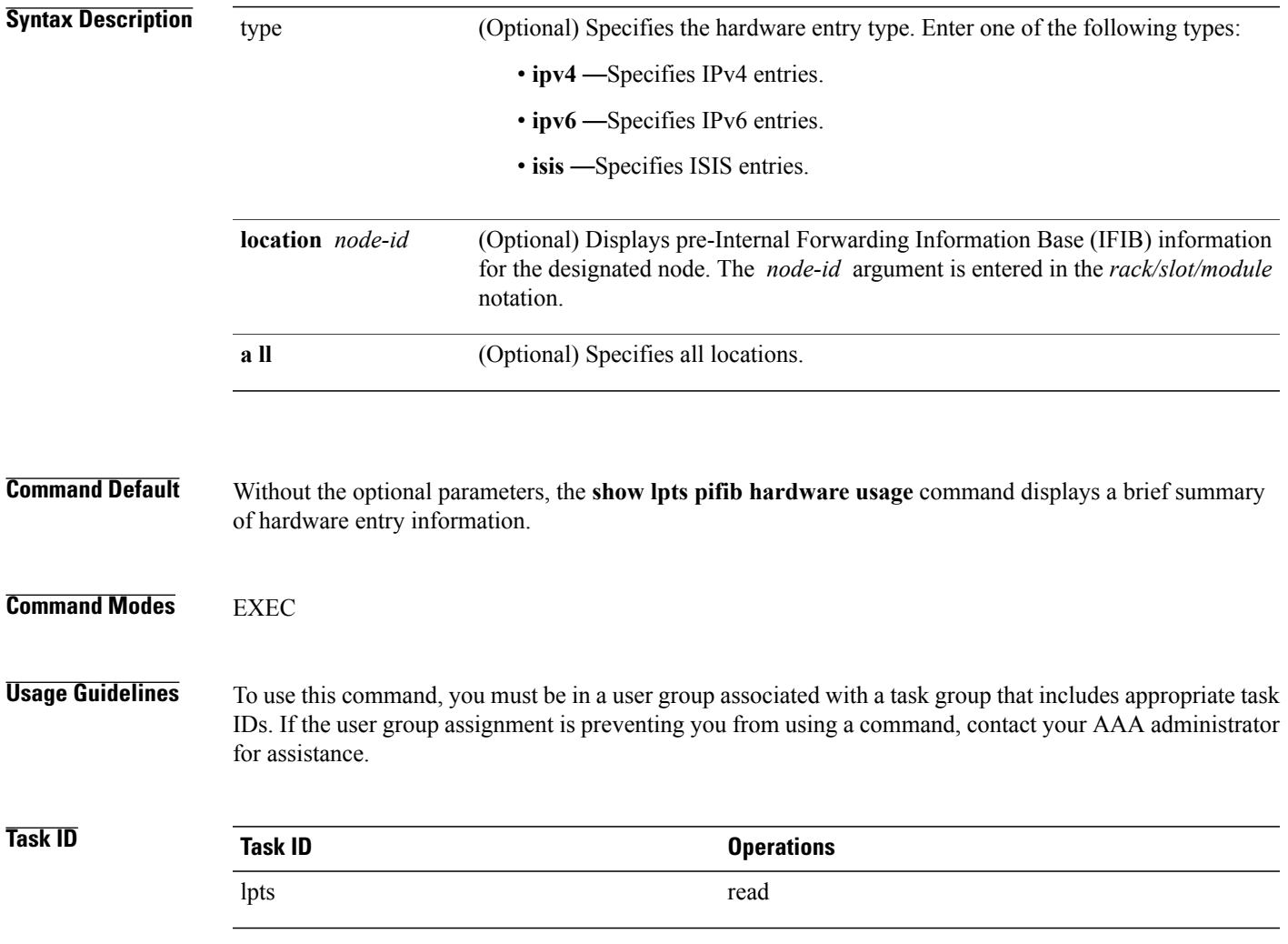

The following sample output is from the **show lpts pifib hardware usage** command with the **location** keyword:

RP/0/0/CPU0:router# **show lpts pifib hardware usage location 0/1/cpu0**

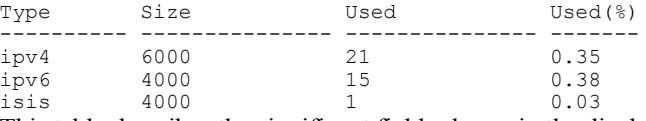

This table describes the significant fields shown in the display.

**Table 15: show lpts pifib hardware usage Command Field Descriptions**

| <b>Field</b> | <b>Description</b>                                           |
|--------------|--------------------------------------------------------------|
| Type         | Type of pre-IFIB entry.                                      |
| Size         | Maximum number of entries (72-bits) allowed for the<br>type. |
| Used         | Number of entries in use.                                    |
| $Used(\% )$  | Percentage of total entries in use.                          |

## <span id="page-45-0"></span>**show lpts pifib statistics**

To display Pre-Internal Forwarding Information Base (Pre-IFIB) statistics, use the **show lpts ifib statistics** command in EXEC mode.

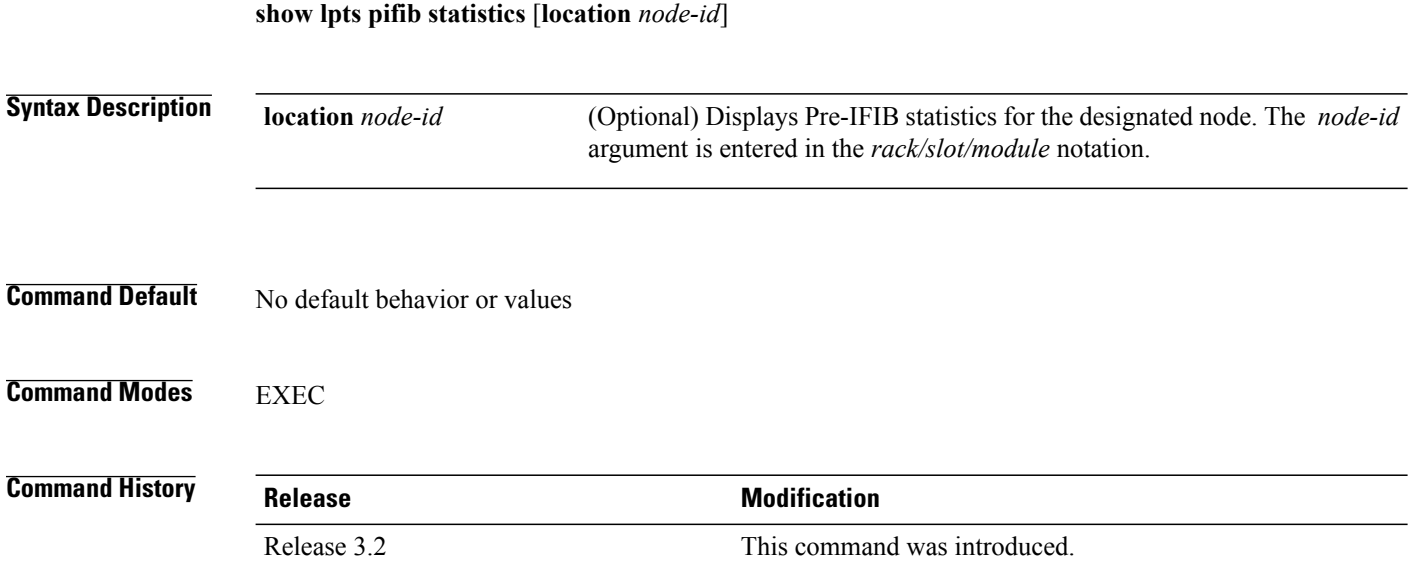

 **Cisco IOS XR IP Addresses and Services Command Reference for the Cisco XR 12000 Series Router, Release**

### **Usage Guidelines** To use this command, you must be in a user group associated with a task group that includes appropriate task IDs. If the user group assignment is preventing you from using a command, contact your AAA administrator for assistance.

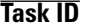

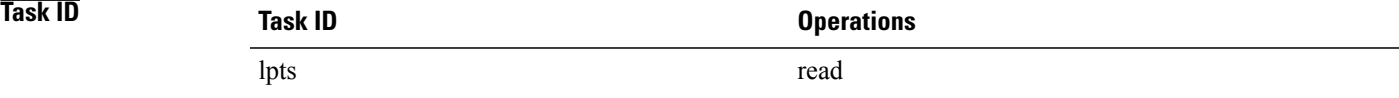

The following sample output is from the **show lpts pifib statistics** command:

RP/0/0/CPU0:router# **show lpts pifib statistics**

Packets into Pre-IFIB:80 Lookups:80 Packets delivered locally:80 Packets delivered remotely:0 This table describes the significant fields shown in the display.

#### **Table 16: show lpts pifib statistics Command Field Descriptions**

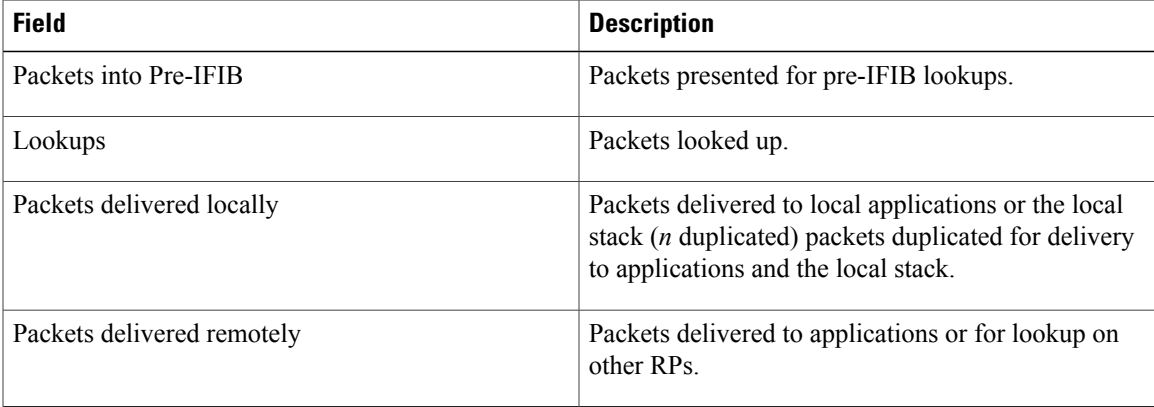

#### <span id="page-46-0"></span>**Related Commands**

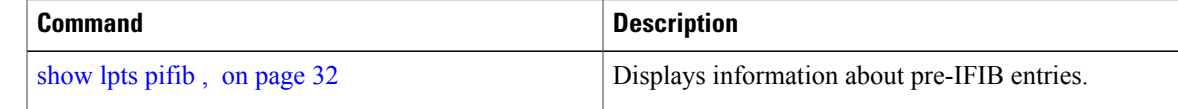

### **show lpts port-arbitrator statistics**

To display local packet transport services (LPTS) port arbitrator statistics, use the **show lpts port-arbitrator statistics** command in EXEC mode.

**show lpts port-arbitrator statistics**

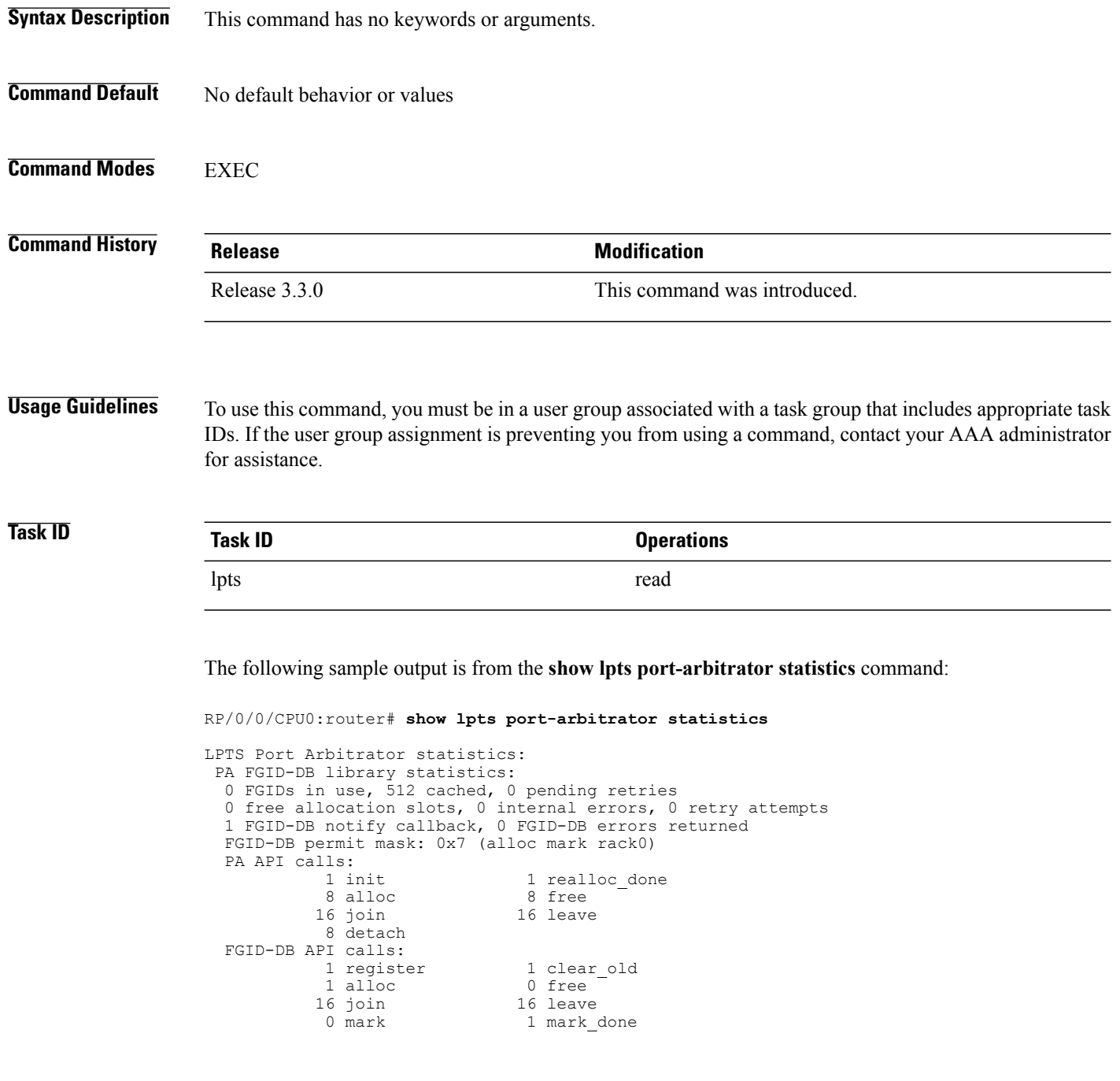

# <span id="page-47-0"></span>**show lpts vrf**

To display the Local Packet Transport Services (LPTS) VPN routing and forwarding (VRF) instance identification numbers and names, use the **show lpts vrf** command in EXEC mode.

**show lpts vrf**

 **Cisco IOS XR IP Addresses and Services Command Reference for the Cisco XR 12000 Series Router, Release**

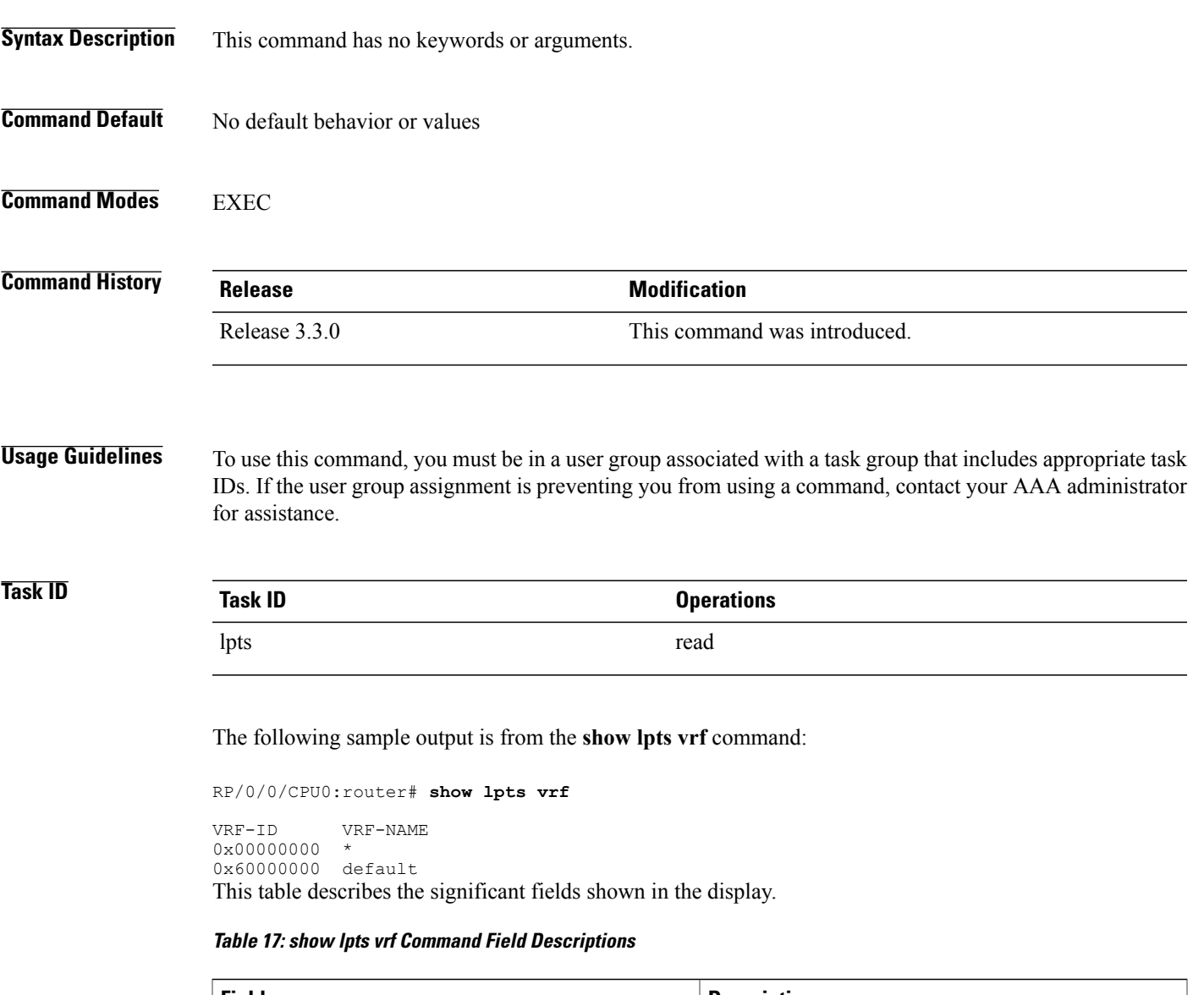

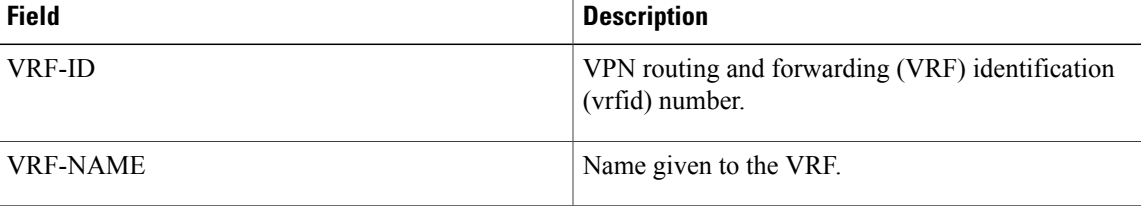

 $\mathbf l$